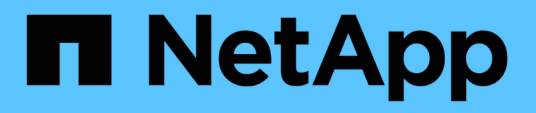

# **Panoramica delle integrazioni di storage NetApp**

NetApp Solutions

NetApp April 26, 2024

This PDF was generated from https://docs.netapp.com/it-it/netapp-solutions/containers/rh-osn\_astra\_register.html on April 26, 2024. Always check docs.netapp.com for the latest.

# **Sommario**

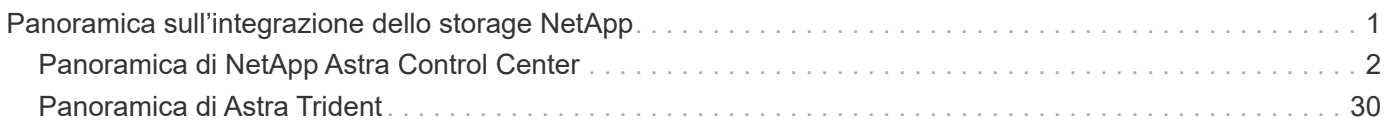

# <span id="page-2-0"></span>**Panoramica sull'integrazione dello storage NetApp**

NetApp offre una serie di prodotti per aiutarvi nell'orchestrazione e nella gestione dei dati persistenti in ambienti basati su container, come Red Hat OpenShift.

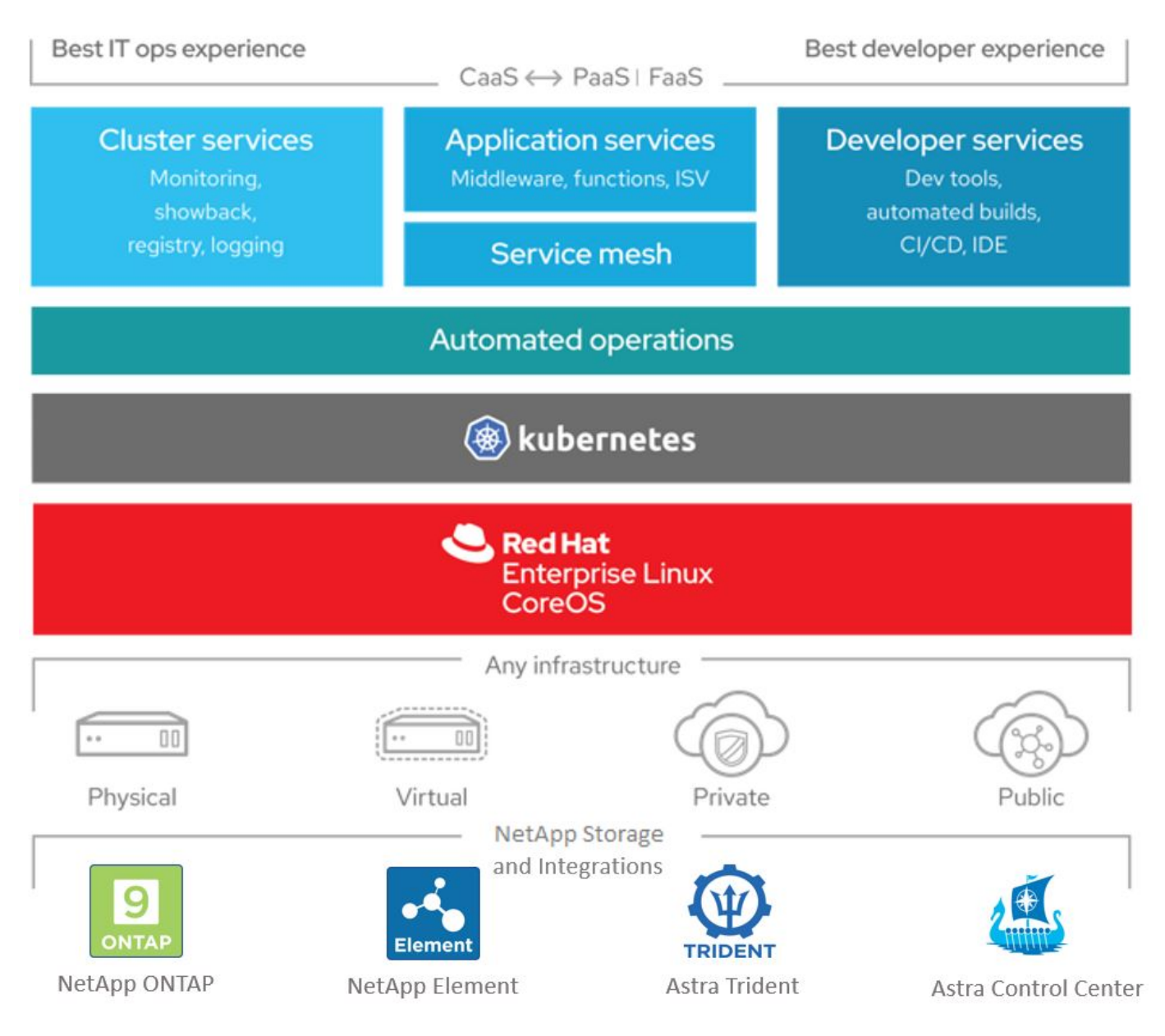

NetApp Astra Control offre un set completo di servizi di gestione dei dati application-aware e storage per carichi di lavoro Kubernetes stateful, basati sulla tecnologia di protezione dei dati di NetApp. Astra Control Service è disponibile per supportare carichi di lavoro stateful nelle implementazioni Kubernetes native nel cloud. Astra Control Center è disponibile per supportare carichi di lavoro stateful in implementazioni onpremise, come Red Hat OpenShift. Per ulteriori informazioni, visita il sito Web di NetApp Astra Control ["qui".](https://cloud.netapp.com/astra)

NetApp Astra Trident è un orchestrator di storage open-source e completamente supportato per container e distribuzioni Kubernetes, tra cui Red Hat OpenShift. Per ulteriori informazioni, visita il sito web di Astra Trident ["qui".](https://docs.netapp.com/us-en/trident/index.html)

Le pagine seguenti contengono informazioni aggiuntive sui prodotti NetApp validati per la gestione delle

applicazioni e dello storage persistente nella soluzione Red Hat OpenShift con NetApp:

- ["NetApp Astra Control Center"](#page-3-0)
- ["NetApp Astra Trident"](#page-31-0)

# <span id="page-3-0"></span>**Panoramica di NetApp Astra Control Center**

NetApp Astra Control Center offre un'ampia gamma di servizi di gestione dei dati basati su applicazioni e storage per carichi di lavoro Kubernetes stateful implementati in un ambiente on-premise e basati sulla tecnologia di protezione dei dati di NetApp.

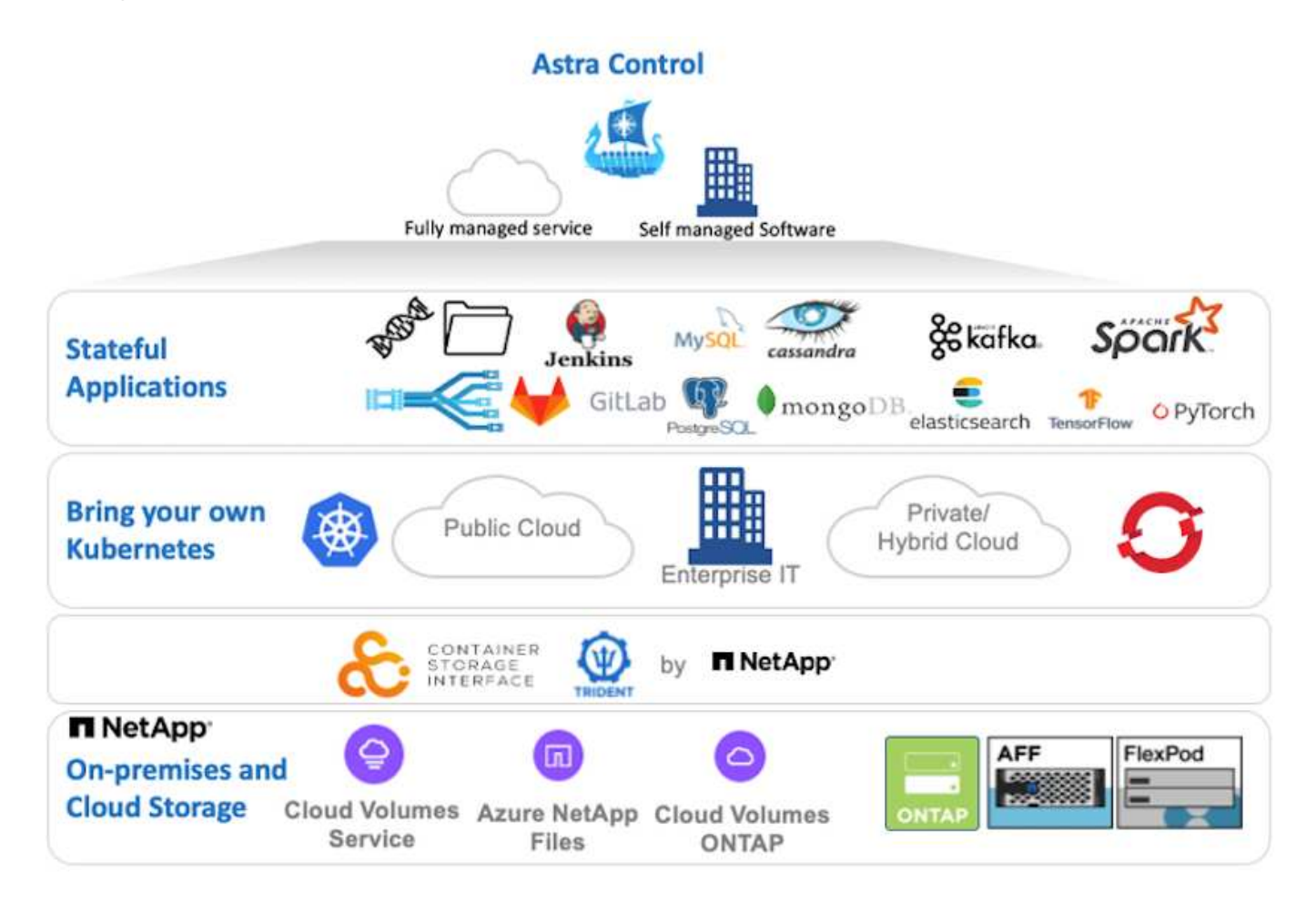

È possibile installare NetApp Astra Control Center su un cluster Red Hat OpenShift che dispone di Astra Trident Storage orchestrator implementato e configurato con classi di storage e backend di storage per i sistemi storage NetApp ONTAP.

Per l'installazione e la configurazione di Astra Trident per il supporto di Astra Control Center, vedere ["questo](#page-31-0) [documento qui".](#page-31-0)

In un ambiente connesso al cloud, il centro di controllo Astra utilizza Cloud Insights per fornire monitoraggio avanzato e telemetria. In assenza di una connessione Cloud Insights, sono disponibili funzioni limitate di monitoraggio e telemetria (7 giorni di metriche) ed esportate negli strumenti di monitoraggio nativi di Kubernetes (Prometheus e Grafana) attraverso endpoint di metriche aperte.

Il centro di controllo Astra è completamente integrato nell'ecosistema NetApp AutoSupport e Active IQ per fornire supporto agli utenti, fornire assistenza per la risoluzione dei problemi e visualizzare le statistiche di utilizzo.

Oltre alla versione a pagamento di Astra Control Center, è disponibile una licenza di valutazione di 90 giorni. La versione di valutazione è supportata tramite e-mail e community (canale slack). I clienti hanno accesso a questi e ad altri articoli della Knowledge base e alla documentazione disponibile nella dashboard di supporto dei prodotti.

Per iniziare a utilizzare NetApp Astra Control Center, visita il ["Sito web Astra".](https://cloud.netapp.com/astra)

# **Prerequisiti per l'installazione di Astra Control Center**

- 1. Uno o più cluster Red Hat OpenShift. Le versioni 4.6 EUS e 4.7 sono attualmente supportate.
- 2. Astra Trident deve essere già installato e configurato su ogni cluster Red Hat OpenShift.
- 3. Uno o più sistemi storage NetApp ONTAP con ONTAP 9.5 o superiore.

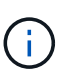

Per ogni installazione di OpenShift in un sito è consigliabile disporre di una SVM dedicata per lo storage persistente. Le implementazioni multi-sito richiedono sistemi storage aggiuntivi.

- 4. È necessario configurare un backend di storage Trident su ciascun cluster OpenShift con una SVM supportata da un cluster ONTAP.
- 5. StorageClass predefinita configurata su ciascun cluster OpenShift con Astra Trident come storage provisioning.
- 6. È necessario installare e configurare un bilanciamento del carico su ciascun cluster OpenShift per il bilanciamento del carico e l'esposizione dei servizi OpenShift.

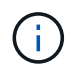

Vedere il link ["qui"](https://docs.netapp.com/it-it/netapp-solutions/containers/rh-os-n_load_balancers.html) per informazioni sui bilanciatori di carico validati per questo scopo.

7. È necessario configurare un registro di immagini privato per ospitare le immagini di NetApp Astra Control Center.

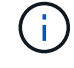

Vedere il link ["qui"](https://docs.netapp.com/it-it/netapp-solutions/containers/rh-os-n_private_registry.html) Per installare e configurare un registro privato OpenShift a tale scopo.

- 8. È necessario disporre dell'accesso Cluster Admin al cluster Red Hat OpenShift.
- 9. È necessario disporre dell'accesso come amministratore ai cluster NetApp ONTAP.
- 10. Una workstation di amministrazione con i tool docker o podman, tridentctl e oc o kubectl installati e aggiunti al percorso dei dollari.

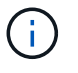

Le installazioni di Docker devono avere una versione di Docker superiore alla 20.10 e le installazioni di Podman devono avere una versione di podman superiore alla 3.0.

# **Installare Astra Control Center**

### **Utilizzo di OperatorHub**

1. Accedere al NetApp Support Site e scaricare l'ultima versione di NetApp Astra Control Center. Per farlo, è necessaria una licenza allegata al tuo account NetApp. Dopo aver scaricato il tarball, trasferirlo sulla workstation di amministrazione.

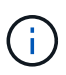

Per iniziare a utilizzare una licenza di prova per Astra Control, visitare il sito ["Sito di](https://cloud.netapp.com/astra-register) [registrazione Astra".](https://cloud.netapp.com/astra-register)

2. Disimballare il tar ball e modificare la directory di lavoro nella cartella risultante.

```
[netapp-user@rhel7 ~]$ tar -vxzf astra-control-center-
21.12.60.tar.gz
[netapp-user@rhel7 ~]$ cd astra-control-center-21.12.60
```
3. Prima di iniziare l'installazione, trasferire le immagini di Astra Control Center in un registro di immagini. Puoi scegliere di farlo con Docker o Podman; in questo passaggio vengono fornite le istruzioni per entrambi.

#### **Podman**

a. Esportare 'reFQDN del Registro di sistema con il nome dell'organizzazione/namespace/progetto come variabile di ambiente 'gistry'.

```
[netapp-user@rhel7 ~]$ export REGISTRY=astra-
registry.apps.ocp-vmw.cie.netapp.com/netapp-astra
```
b. Accedere al Registro di sistema.

```
[netapp-user@rhel7 ~]$ podman login -u ocp-user -p password
--tls-verify=false astra-registry.apps.ocp-vmw.cie.netapp.com
```
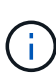

Se si utilizza kubeadmin utente per accedere al registro privato, quindi utilizzare il token invece della password - podman login -u ocp-user -p token --tls-verify=false astra-registry.apps.ocpvmw.cie.netapp.com.

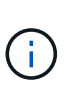

In alternativa, è possibile creare un account di servizio, assegnare un ruolo di editor del Registro di sistema e/o di visualizzatore del Registro di sistema (a seconda che si richieda l'accesso push/pull) e accedere al Registro di sistema utilizzando il token dell'account di servizio.

c. Creare un file script della shell e incollarne il contenuto seguente.

```
[netapp-user@rhel7 ~]$ vi push-images-to-registry.sh
for astraImageFile in $(ls images/*.tar) ; do
    # Load to local cache. And store the name of the loaded
image trimming the 'Loaded images: '
    astraImage=$(podman load --input ${astraImageFile} | sed
's/Loaded image(s): //')
    astraImage=$(echo ${astraImage} | sed 's!localhost/!!')
    # Tag with local image repo.
   podman tag ${astraImage} ${REGISTRY}/${astraImage}
    # Push to the local repo.
   podman push ${REGISTRY}/${astraImage}
done
```
Se si utilizzano certificati non attendibili per il Registro di sistema, modificare lo script della shell e utilizzare --tls-verify=false per il comando podman push podman push \$REGISTRY/\$(echo \$astraImage | sed  $'s/(\sqrt{1}\cdot\sqrt{1}/\cdot)$  --tls-verify=false.

d. Rendere il file eseguibile.

[netapp-user@rhel7 ~]\$ chmod +x push-images-to-registry.sh

e. Eseguire lo script della shell.

[netapp-user@rhel7 ~]\$ ./push-images-to-registry.sh

#### **Docker**

a. Esportare 'reFQDN del Registro di sistema con il nome dell'organizzazione/namespace/progetto come variabile di ambiente 'gistry'.

```
[netapp-user@rhel7 ~]$ export REGISTRY=astra-
registry.apps.ocp-vmw.cie.netapp.com/netapp-astra
```
b. Accedere al Registro di sistema.

```
[netapp-user@rhel7 ~]$ docker login -u ocp-user -p password
astra-registry.apps.ocp-vmw.cie.netapp.com
```
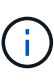

Se si utilizza kubeadmin utente per accedere al registro privato, quindi utilizzare il token invece della password - docker login -u ocp-user -p token astra-registry.apps.ocp-vmw.cie.netapp.com.

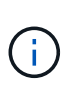

In alternativa, è possibile creare un account di servizio, assegnare un ruolo di editor del Registro di sistema e/o di visualizzatore del Registro di sistema (a seconda che si richieda l'accesso push/pull) e accedere al Registro di sistema utilizzando il token dell'account di servizio.

c. Creare un file script della shell e incollarne il contenuto seguente.

```
[netapp-user@rhel7 ~]$ vi push-images-to-registry.sh
for astraImageFile in $(ls images/*.tar) ; do
    # Load to local cache. And store the name of the loaded
image trimming the 'Loaded images: '
    astraImage=$(docker load --input ${astraImageFile} | sed
's/Loaded image: //')
    astraImage=$(echo ${astraImage} | sed 's!localhost/!!')
    # Tag with local image repo.
    docker tag ${astraImage} ${REGISTRY}/${astraImage}
    # Push to the local repo.
    docker push ${REGISTRY}/${astraImage}
done
```
d. Rendere il file eseguibile.

[netapp-user@rhel7 ~]\$ chmod +x push-images-to-registry.sh

e. Eseguire lo script della shell.

```
[netapp-user@rhel7 ~]$ ./push-images-to-registry.sh
```
4. Quando si utilizzano registri di immagini private non pubblicamente attendibili, caricare i certificati TLS del registro di immagini nei nodi OpenShift. A tale scopo, creare una configurazione nello spazio dei nomi openshift-config utilizzando i certificati TLS e applicarla alla configurazione dell'immagine del cluster per rendere attendibile il certificato.

```
[netapp-user@rhel7 ~]$ oc create configmap default-ingress-ca -n
openshift-config --from-file=astra-registry.apps.ocp
-vmw.cie.netapp.com=tls.crt
```

```
[netapp-user@rhel7 ~]$ oc patch image.config.openshift.io/cluster
--patch '{"spec":{"additionalTrustedCA":{"name":"default-ingress-
ca"}}}' --type=merge
```
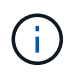

Se si utilizza un registro interno di OpenShift con certificati TLS predefiniti dall'operatore di ingresso con un percorso, è comunque necessario seguire la procedura precedente per applicare la patch ai certificati con il nome host del percorso. Per estrarre i certificati dall'operatore di ingresso, è possibile utilizzare il comando oc extract secret/router-ca --keys=tls.crt -n openshift-ingressoperator.

5. Creare uno spazio dei nomi netapp-acc-operator Per Astra Control Center.

[netapp-user@rhel7 ~]\$ oc create ns netapp-acc-operator

```
namespace/netapp-acc-operator created
```
6. Creare un segreto con le credenziali per accedere al registro delle immagini in netapp-accoperator namespace.

```
[netapp-user@rhel7 ~]$ oc create secret docker-registry astra-
registry-cred --docker-server=astra-registry.apps.ocp
-vmw.cie.netapp.com --docker-username=ocp-user --docker
-password=password -n netapp-acc-operator
```

```
secret/astra-registry-cred created
```
- 7. Accedi alla console GUI di Red Hat OpenShift con accesso cluster-admin.
- 8. Selezionare Administrator (Amministratore) dal menu a discesa Perspective (prospettiva).
- 9. Accedere a Operator > OperatorHub e cercare Astra.

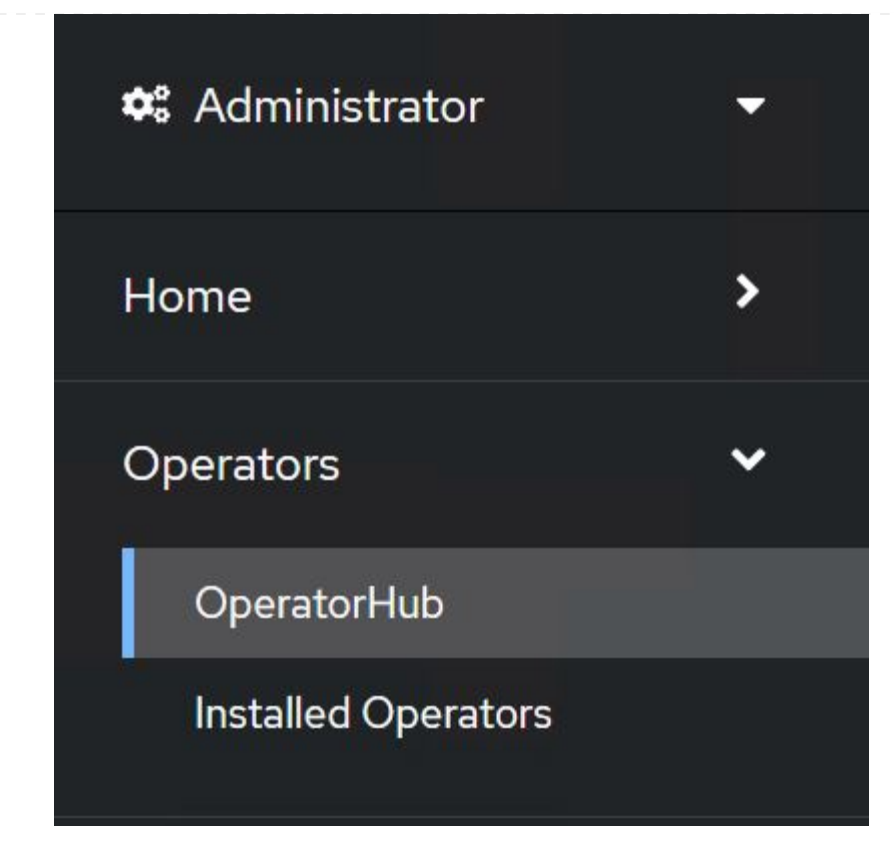

10. Selezionare netapp-acc-operator affiancare e fare clic su Install.

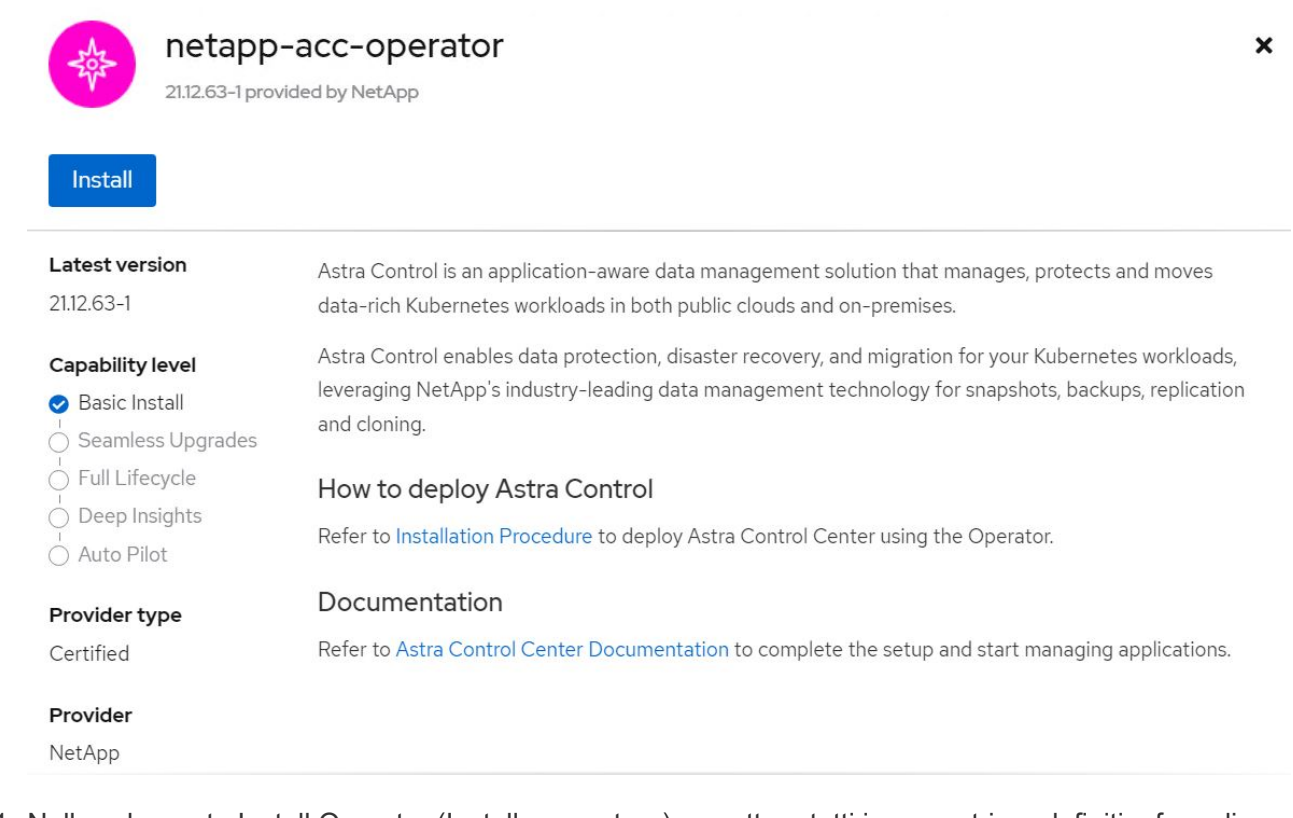

11. Nella schermata Install Operator (Installa operatore), accettare tutti i parametri predefiniti e fare clic su Install.

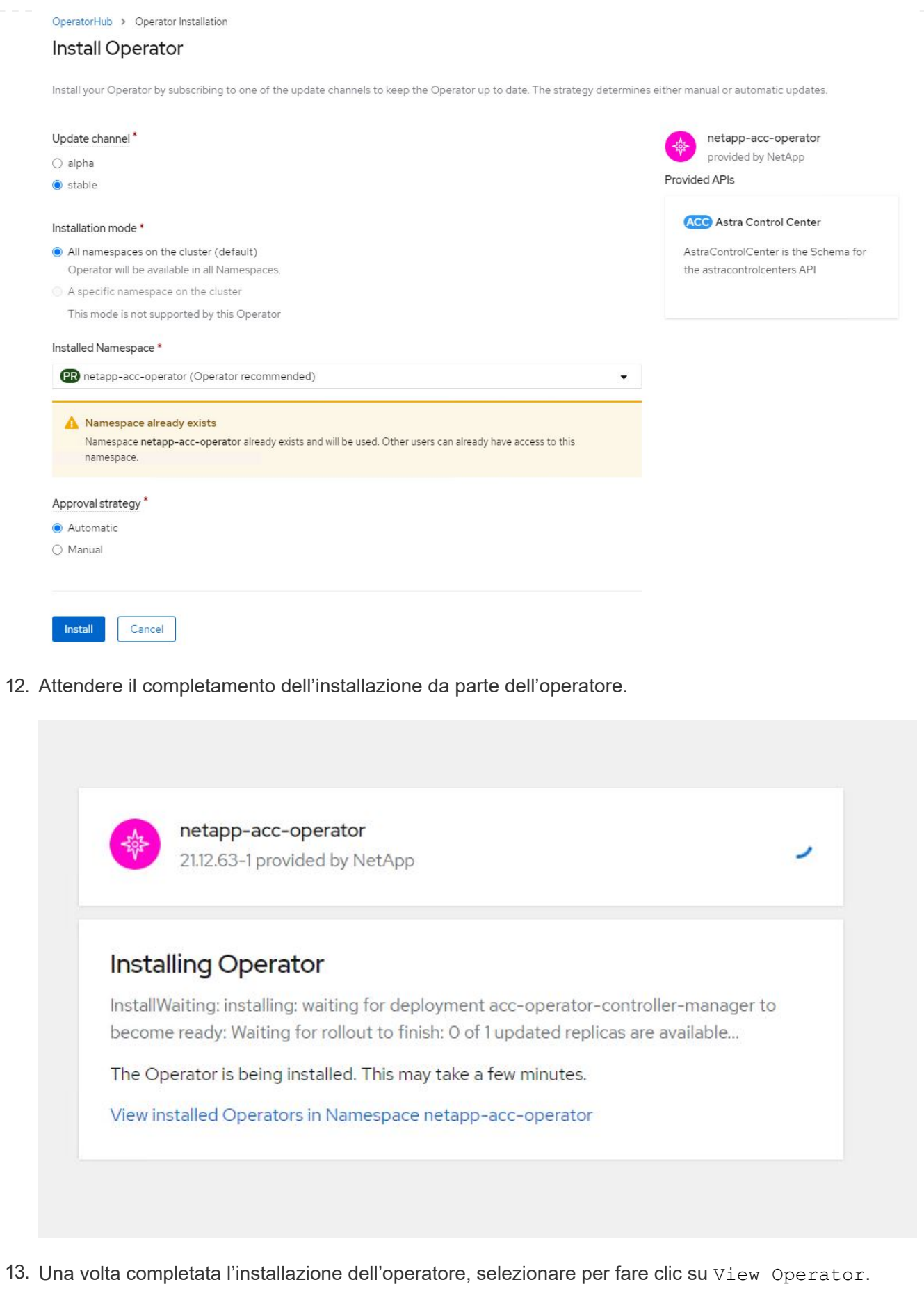

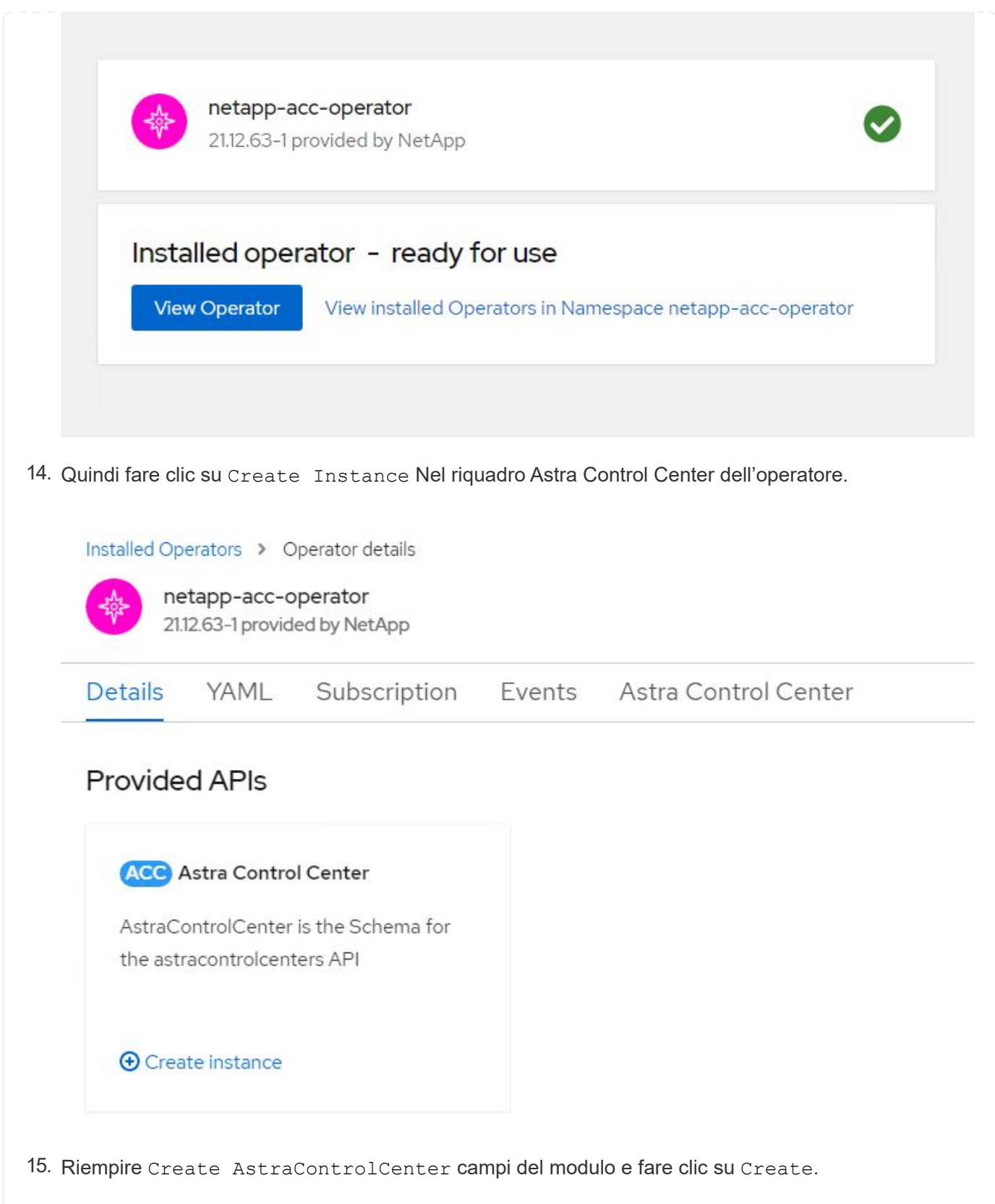

- a. Se si desidera, modificare il nome dell'istanza di Astra Control Center.
- b. Se si desidera, attivare o disattivare il supporto automatico. Si consiglia di mantenere la funzionalità di supporto automatico.
- c. Inserire il nome FQDN per Astra Control Center.
- d. Inserire la versione di Astra Control Center; per impostazione predefinita viene visualizzata la

versione più recente.

- e. Inserisci un nome account per Astra Control Center e i dettagli dell'amministratore come nome, cognome e indirizzo e-mail.
- f. Inserire il criterio di recupero del volume, l'impostazione predefinita è Mantieni.
- g. In Image Registry (Registro immagini), immettere l'FQDN del registro insieme al nome dell'organizzazione assegnato durante l'invio delle immagini al registro (in questo esempio, astra-registry.apps.ocp-vmw.cie.netapp.com/netapp-astra)
- h. Se si utilizza un registro che richiede l'autenticazione, inserire il nome segreto nella sezione Registro immagini.
- i. Configurare le opzioni di scalabilità per i limiti delle risorse di Astra Control Center.
- j. Inserire il nome della classe di storage se si desidera inserire PVC in una classe di storage non predefinita.
- k. Definire le preferenze di gestione CRD.

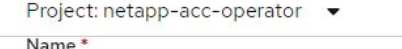

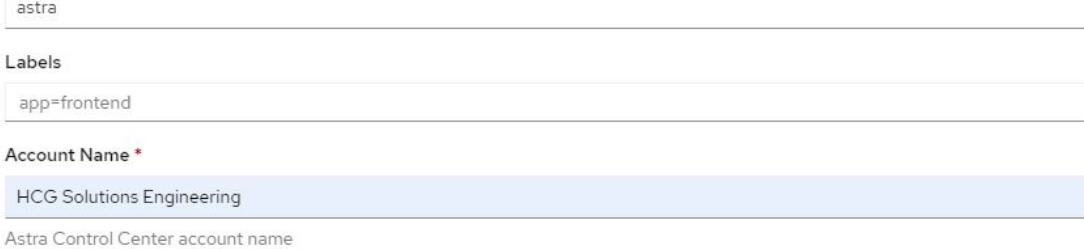

#### Astra Address \*

L

astra-control-center.cie.netapp.com

AstraAddress defines how Astra will be found in the data center. This IP address and/or DNS A record must be created prior to provisioning Astra Control Center. Example - "astra.example.com" The A record and its IP address must be allocated prior to provisioning Astra Control Center

#### Astra Version \*

2112.60

Version of AstraControlCenter to deploy. You are provided a Helm repository with a corresponding version. Example - 1.5.2, 1.4.2-patch

#### Email \*

solutions tme@netapp.com

EmailAddress will be notified by Astra as events warrant.

#### Auto Support \*

AutoSupport indicates willingness to participate in NetApp's proactive support application, NetApp Active IQ. The default election is true and indicates support data will be sent to NetApp. An empty or blank election is the same as a default election. Air gapped installations should enter false.

 $\rightarrow$ 

#### **First Name**

#### **HCG**

The first name of the SRE supporting Astra.

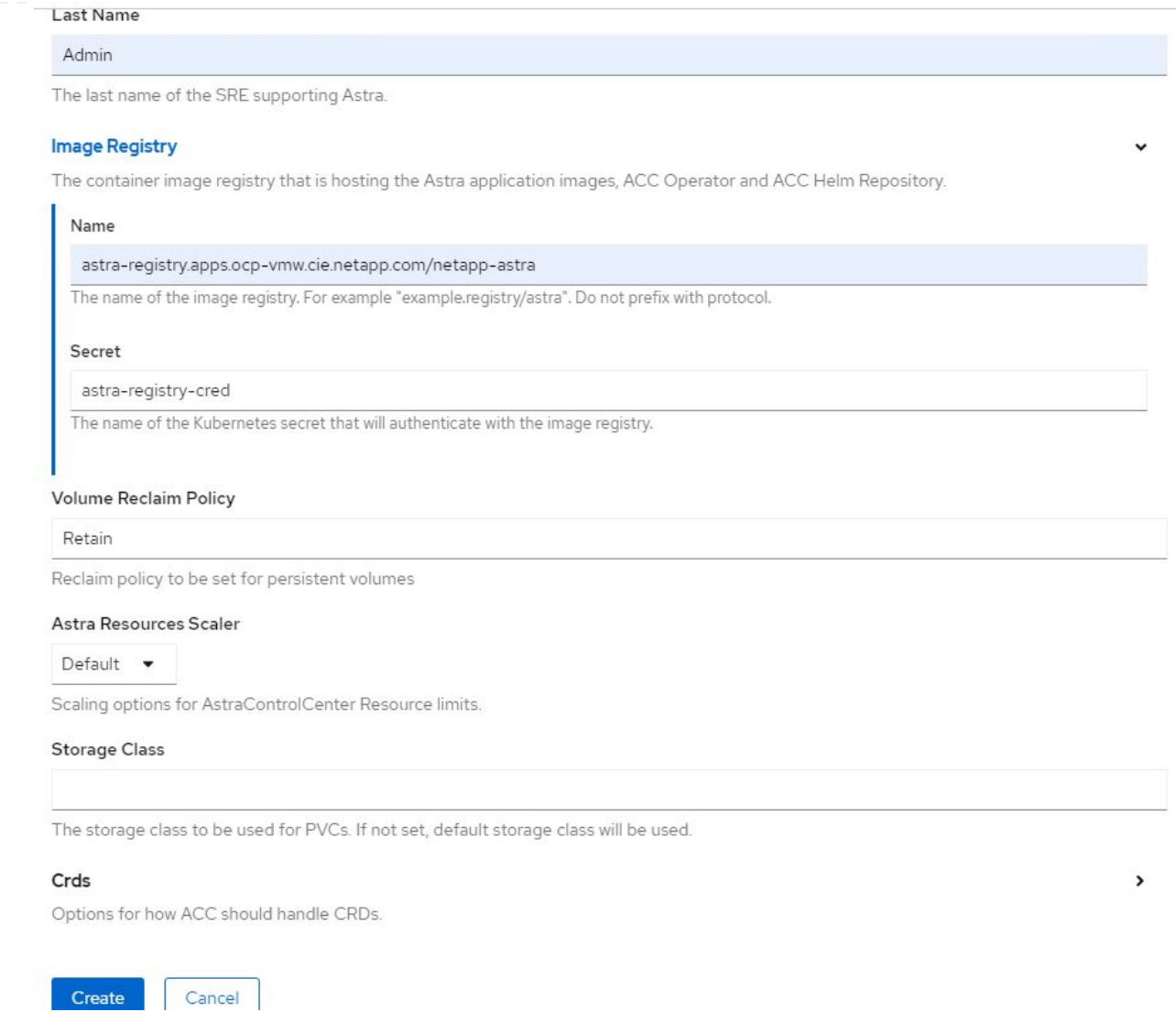

### **Automatizzato [Ansible]**

- 1. Per utilizzare i playbook Ansible per implementare Astra Control Center, è necessaria una macchina Ubuntu/RHEL con Ansible installato. Seguire le procedure ["qui"](https://docs.netapp.com/us-en/netapp-solutions/automation/getting-started.html) Per Ubuntu e RHEL.
- 2. Clonare il repository GitHub che ospita il contenuto Ansible.

```
git clone https://github.com/NetApp-
Automation/na_astra_control_suite.git
```
3. Accedi al sito NetApp Support e scarica l'ultima versione di NetApp Astra Control Center. Per farlo, è necessaria una licenza allegata al tuo account NetApp. Dopo aver scaricato il tarball, trasferirlo sulla workstation.

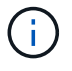

Per iniziare a utilizzare una licenza di prova per Astra Control, visitare il sito ["Sito di](https://cloud.netapp.com/astra-register) [registrazione Astra".](https://cloud.netapp.com/astra-register)

4. Creare o ottenere il file kubeconfig con accesso amministratore al cluster OpenShift su cui deve essere installato Astra Control Center.

5. Modificare la directory in na\_astra\_control\_suite.

```
cd na_astra_control_suite
```
6. Modificare il  $vars/vars$ ,  $vml$  e inserire le variabili con le informazioni richieste.

```
#Define whether or not to push the Astra Control Center images to
your private registry [Allowed values: yes, no]
push_images: yes
#The directory hosting the Astra Control Center installer
installer_directory: /home/admin/
#Specify the ingress type. Allowed values - "AccTraefik" or
"Generic"
#"AccTraefik" if you want the installer to create a LoadBalancer
type service to access ACC, requires MetalLB or similar.
#"Generic" if you want to create or configure ingress controller
yourself, installer just creates a ClusterIP service for traefik.
ingress_type: "AccTraefik"
#Name of the Astra Control Center installer (Do not include the
extension, just the name)
astra tar ball name: astra-control-center-22.04.0
#The complete path to the kubeconfig file of the
kubernetes/openshift cluster Astra Control Center needs to be
installed to.
hosting k8s cluster kubeconfig path: /home/admin/cluster-
kubeconfig.yml
#Namespace in which Astra Control Center is to be installed
astra_namespace: netapp-astra-cc
#Astra Control Center Resources Scaler. Leave it blank if you want
to accept the Default setting.
astra resources scaler: Default
#Storageclass to be used for Astra Control Center PVCs, it must be
created before running the playbook [Leave it blank if you want the
PVCs to use default storageclass]
astra trident storageclass: basic
#Reclaim Policy for Astra Control Center Persistent Volumes [Allowed
```
values: Retain, Delete]

```
storageclass reclaim policy: Retain
#Private Registry Details
astra registry name: "docker.io"
#Whether the private registry requires credentials [Allowed values:
yes, no]
require_reg_creds: yes
#If require reg creds is yes, then define the container image
registry credentials
#Usually, the registry namespace and usernames are same for
individual users
astra registry namespace: "registry-user"
astra registry username: "registry-user"
astra registry password: "password"
#Kuberenets/OpenShift secret name for Astra Control Center
#This name will be assigned to the K8s secret created by the
playbook
astra registry secret name: "astra-registry-credentials"
#Astra Control Center FQDN
acc fqdn address: astra-control-center.cie.netapp.com
#Name of the Astra Control Center instance
acc account name: ACC Account Name
#Administrator details for Astra Control Center
admin_email_address: admin@example.com
admin first name: Admin
admin_last_name: Admin
```
7. Esegui il manuale per implementare Astra Control Center. Il playbook richiede privilegi root per alcune configurazioni.

Se l'utente che esegue il playbook è root o ha configurato sudo senza password, eseguire il seguente comando per eseguire il playbook.

ansible-playbook install\_acc\_playbook.yml

Se l'utente ha configurato l'accesso sudo basato su password, eseguire il seguente comando per eseguire il manuale, quindi inserire la password sudo.

ansible-playbook install\_acc\_playbook.yml -K

#### **Fasi successive all'installazione**

1. Il completamento dell'installazione potrebbe richiedere alcuni minuti. Verificare che tutti i pod e i servizi in netapp-astra-cc namespace in esecuzione.

```
[netapp-user@rhel7 ~]$ oc get all -n netapp-astra-cc
```
2. Controllare acc-operator-controller-manager registri per garantire che l'installazione sia completata.

```
[netapp-user@rhel7 ~]$ oc logs deploy/acc-operator-controller-manager -n
netapp-acc-operator -c manager -f
```
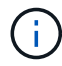

Il seguente messaggio indica la corretta installazione di Astra Control Center.

```
{"level":"info","ts":1624054318.029971,"logger":"controllers.AstraContro
lCenter","msg":"Successfully Reconciled AstraControlCenter in
[seconds]s","AstraControlCenter":"netapp-astra-
cc/astra","ae.Version":"[21.12.60]"}
```
3. Il nome utente per l'accesso ad Astra Control Center è l'indirizzo e-mail dell'amministratore fornito nel file CRD e la password è una stringa ACC- Aggiunto all'UUID di Astra Control Center. Eseguire il seguente comando:

```
[netapp-user@rhel7 ~]$ oc get astracontrolcenters -n netapp-astra-cc
NAME UUID
astra 345c55a5-bf2e-21f0-84b8-b6f2bce5e95f
```
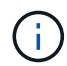

In questo esempio, la password è ACC-345c55a5-bf2e-21f0-84b8-b6f2bce5e95f.

4. Ottieni l'IP del bilanciamento del carico del servizio traefik.

```
[netapp-user@rhel7 ~]$ oc get svc -n netapp-astra-cc | egrep
'EXTERNAL|traefik'
NAME TYPE CLUSTER-IP
EXTERNAL-IP PORT(S)
AGE
traefik LoadBalancer 172.30.99.142
10.61.186.181 80:30343/TCP,443:30060/TCP
16m
```
5. Aggiungere una voce nel server DNS che punta all'FQDN fornito nel file CRD di Astra Control Center EXTERNAL-IP del servizio traefik.

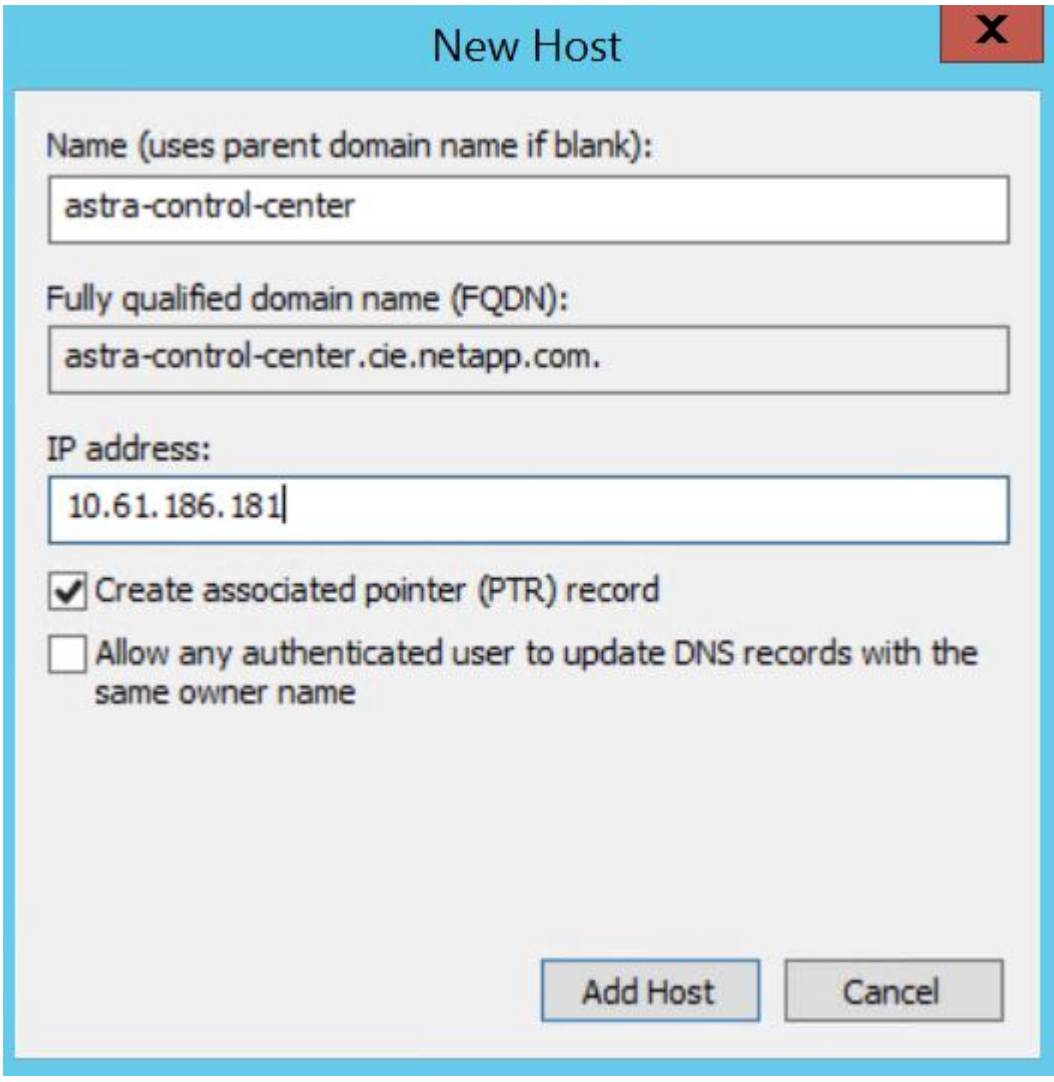

6. Accedere alla GUI di Astra Control Center esplorando il relativo FQDN.

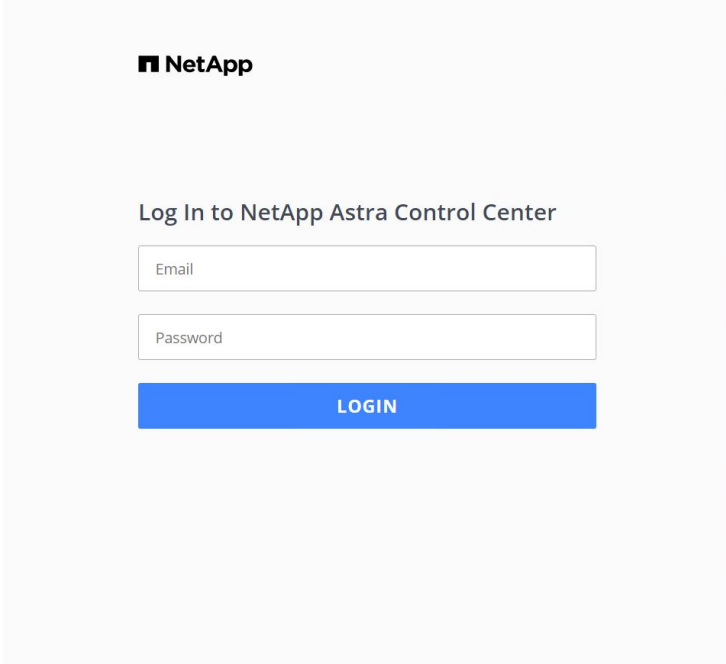

Manage, protect, and migrate your **Kubernetes** applications with just a few clicks!

**n** Astra Control Center

7. Quando si accede all'interfaccia grafica di Astra Control Center per la prima volta utilizzando l'indirizzo email admin fornito in CRD, è necessario modificare la password.

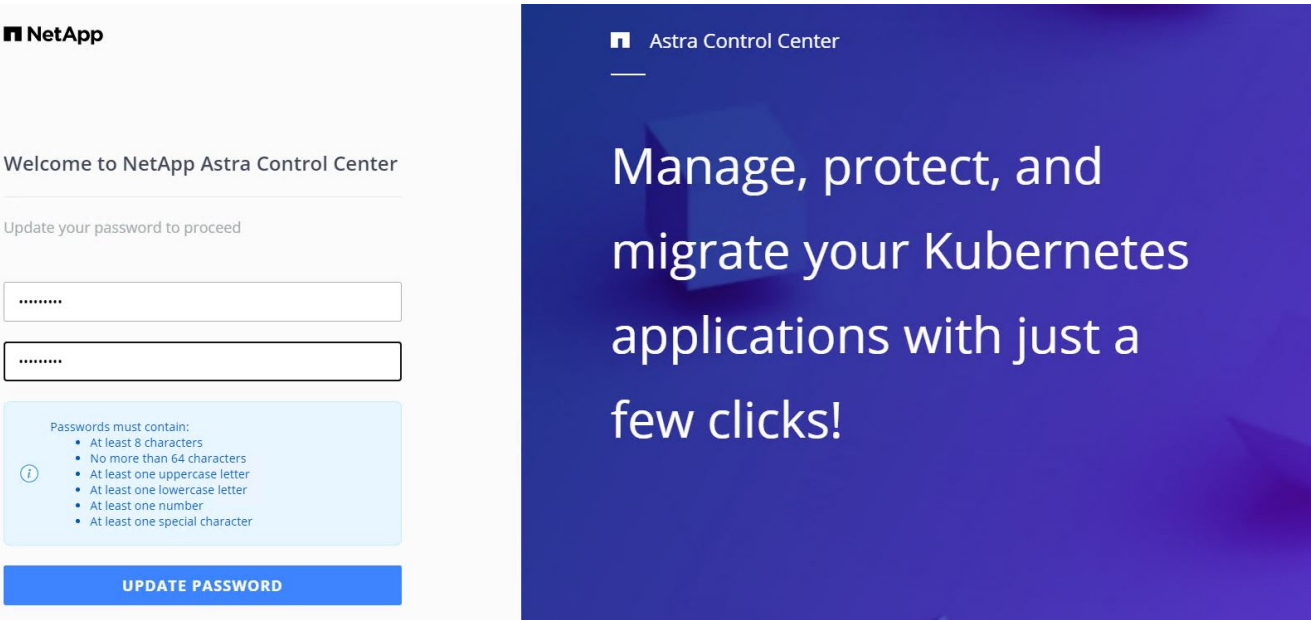

8. Se si desidera aggiungere un utente ad Astra Control Center, accedere a account > Users (account > utenti), fare clic su Add (Aggiungi), inserire i dettagli dell'utente e fare clic su Add (Aggiungi).

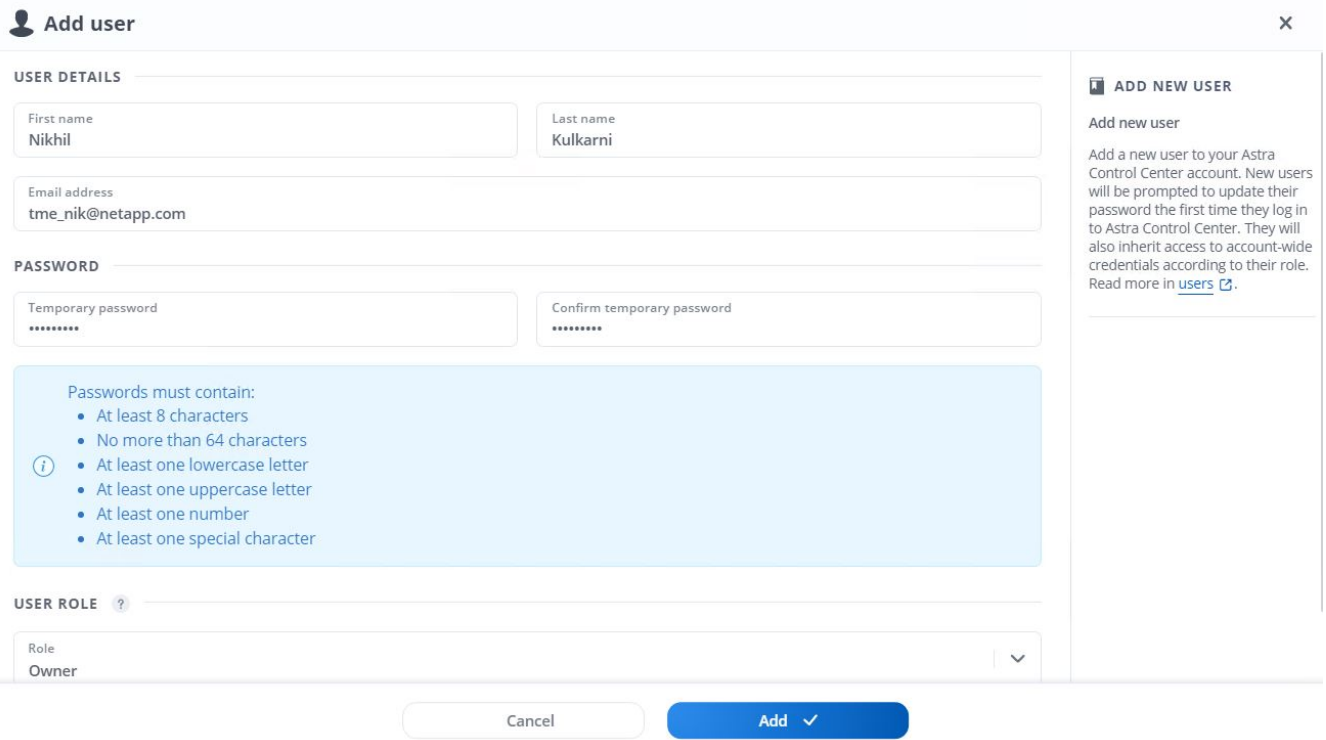

9. Astra Control Center richiede una licenza per il funzionamento di tutte le funzionalità IT. Per aggiungere una licenza, accedere a account > License (account > licenza), fare clic su Add License (Aggiungi licenza) e caricare il file di licenza.

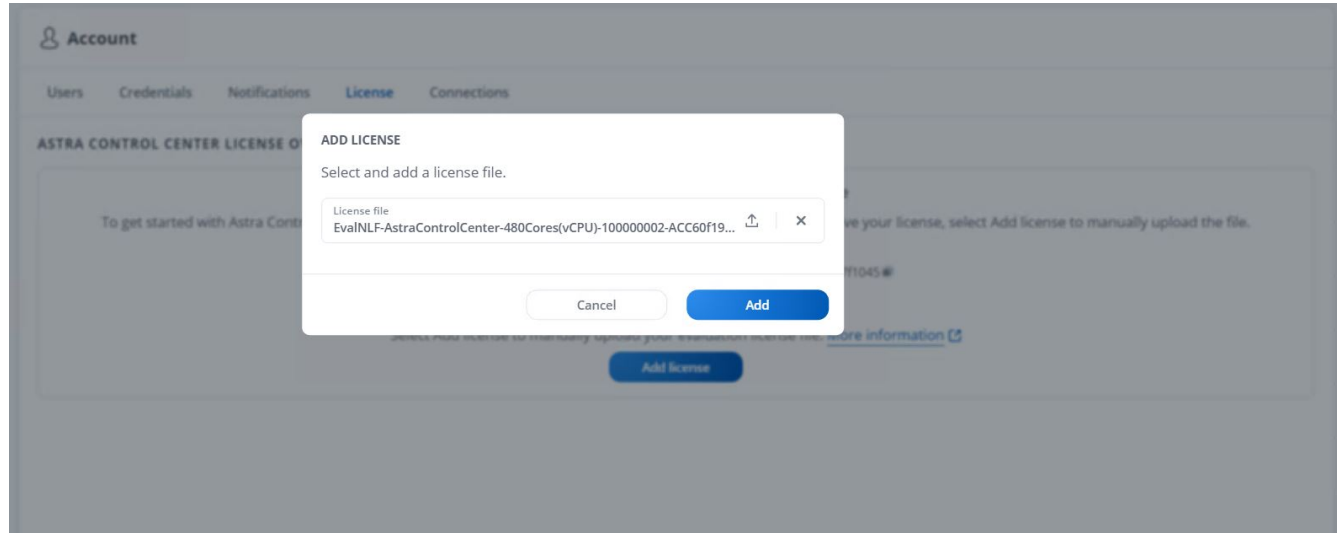

 $(\sf{i})$ 

In caso di problemi con l'installazione o la configurazione di NetApp Astra Control Center, è disponibile la knowledge base dei problemi noti ["qui".](https://kb.netapp.com/Advice_and_Troubleshooting/Cloud_Services/Astra)

# **Registra i tuoi Red Hat OpenShift Clusters con Astra Control Center**

Per consentire ad Astra Control Center di gestire i carichi di lavoro, devi prima registrare il cluster Red Hat OpenShift.

### **Registra i cluster Red Hat OpenShift**

1. Il primo passo consiste nell'aggiungere i cluster OpenShift all'Astra Control Center e gestirli. Accedere a Clusters e fare clic su Add a Cluster (Aggiungi cluster), caricare il file kubeconfig per il cluster OpenShift e fare clic su Select Storage (Seleziona storage).

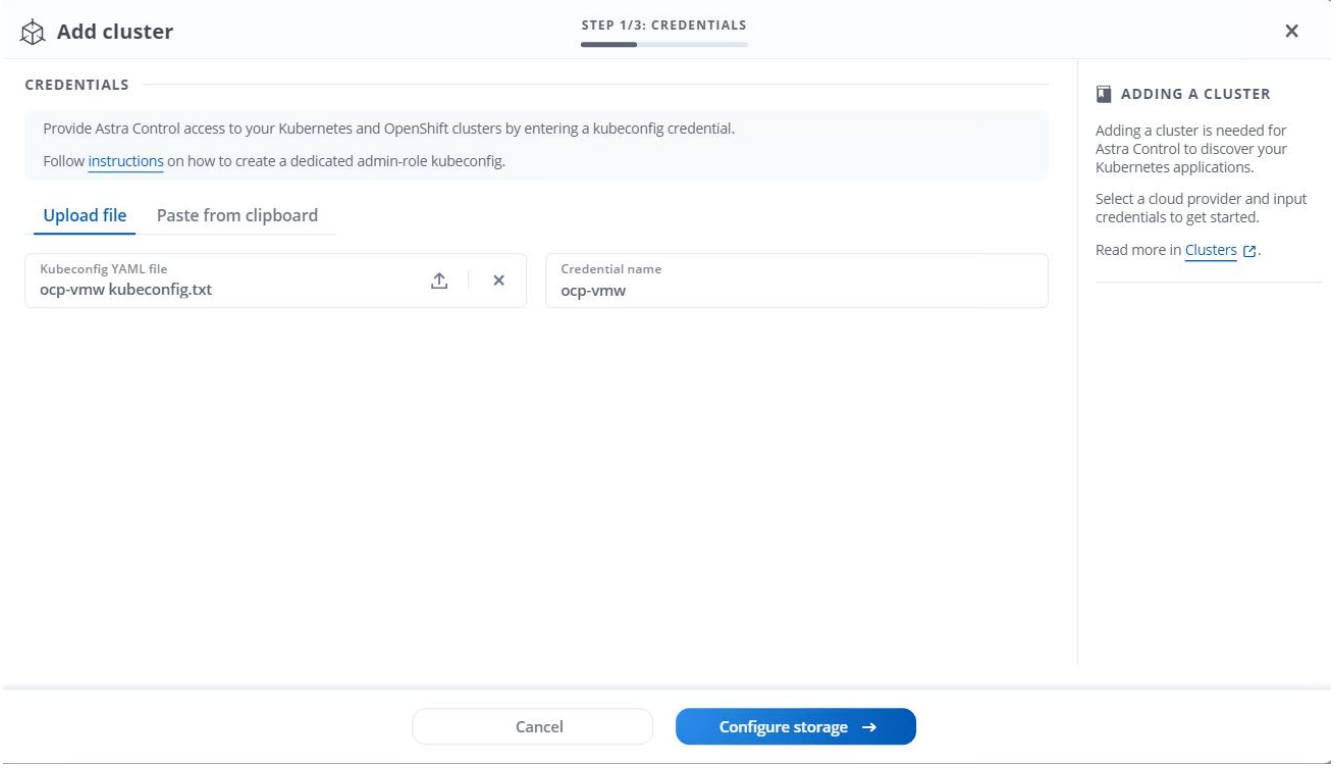

Il file kubeconfig può essere generato per l'autenticazione con un nome utente e una password o un token. I token scadono dopo un periodo di tempo limitato e potrebbero non essere raggiungibili dal cluster registrato. NetApp consiglia di utilizzare un file kubeconfig con nome utente e password per registrare i cluster OpenShift su Astra Control Center.

2. Astra Control Center rileva le classi di storage idonee. Selezionare ora il modo in cui lo storageclass effettua il provisioning dei volumi utilizzando Trident supportato da una SVM su NetApp ONTAP e fare clic su Review (esamina). Nel riquadro successivo, verificare i dettagli e fare clic su Add Cluster (Aggiungi cluster).

(i)

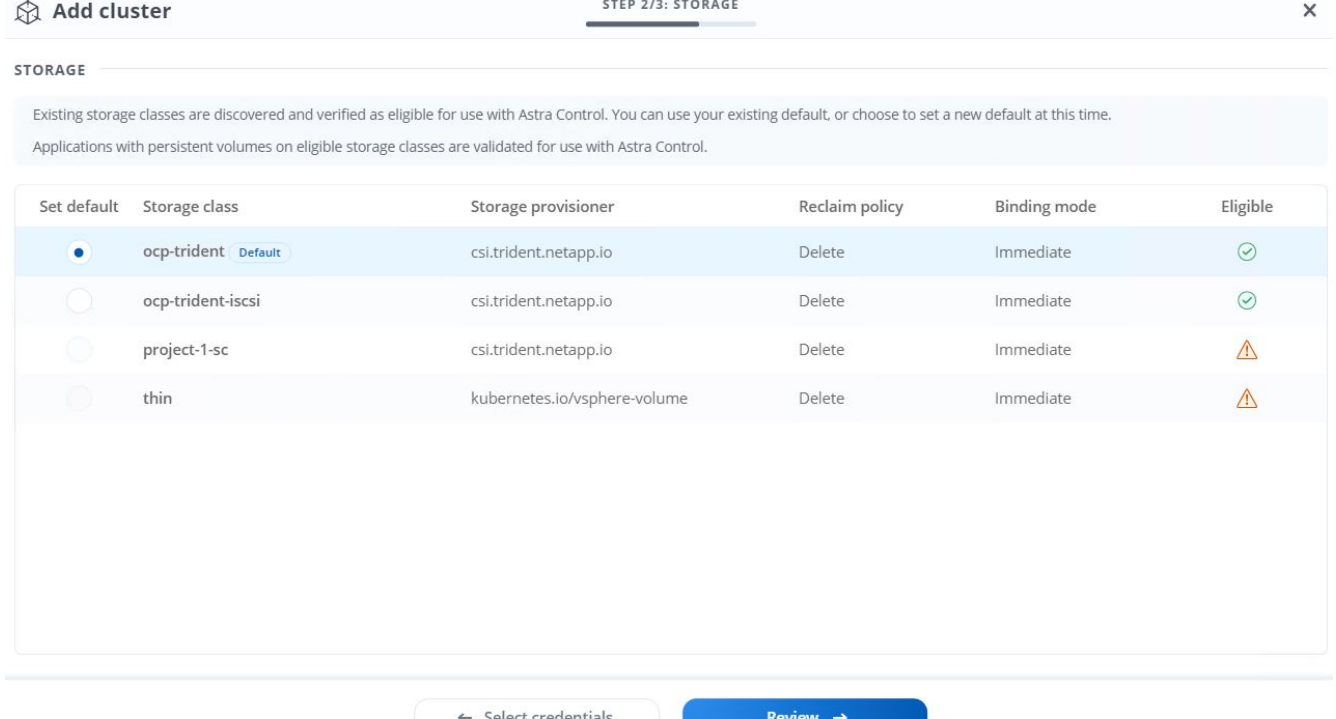

3. Registrare entrambi i cluster OpenShift come descritto al punto 1. Una volta aggiunti, i cluster passano allo stato di rilevamento mentre Astra Control Center li ispeziona e installa gli agenti necessari. Lo stato del cluster diventa in esecuzione dopo che sono stati registrati correttamente.

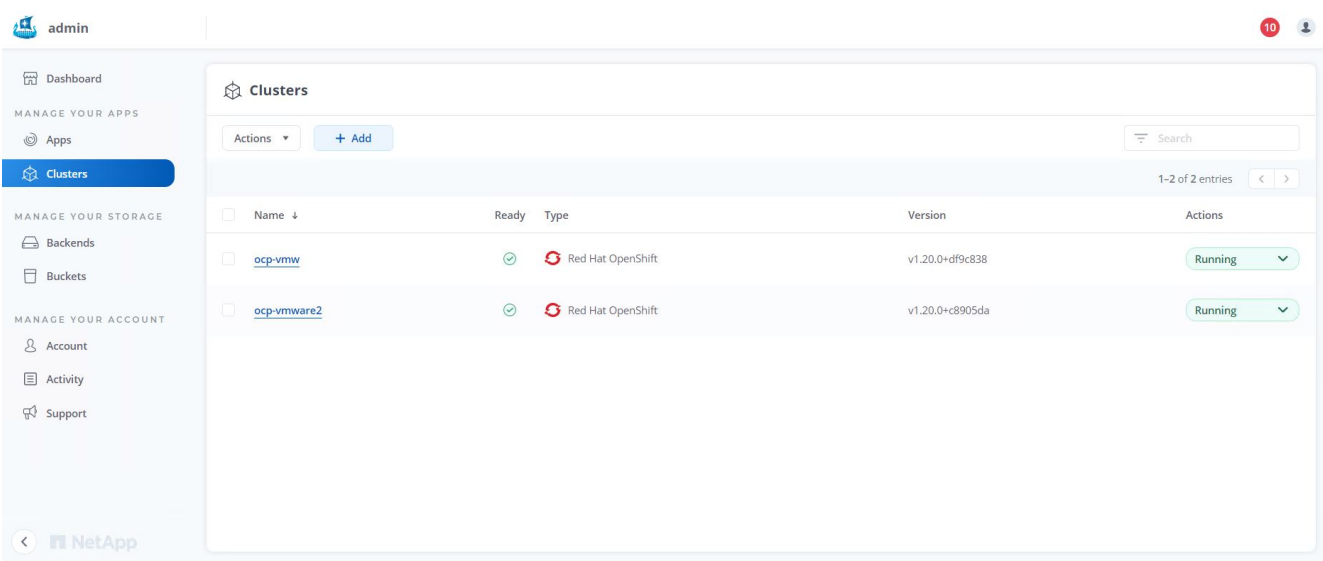

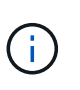

Tutti i cluster Red Hat OpenShift che devono essere gestiti da Astra Control Center devono avere accesso al registro delle immagini utilizzato per l'installazione, poiché gli agenti installati sui cluster gestiti estraggono le immagini da tale registro.

4. Importa i cluster ONTAP come risorse storage da gestire come back-end dal centro di controllo Astra. Quando i cluster OpenShift vengono aggiunti ad Astra e viene configurato uno storageclass, il cluster ONTAP viene automaticamente ispezionato e ispezionato per il backup dello storageclass, ma non viene importato nel centro di controllo Astra da gestire.

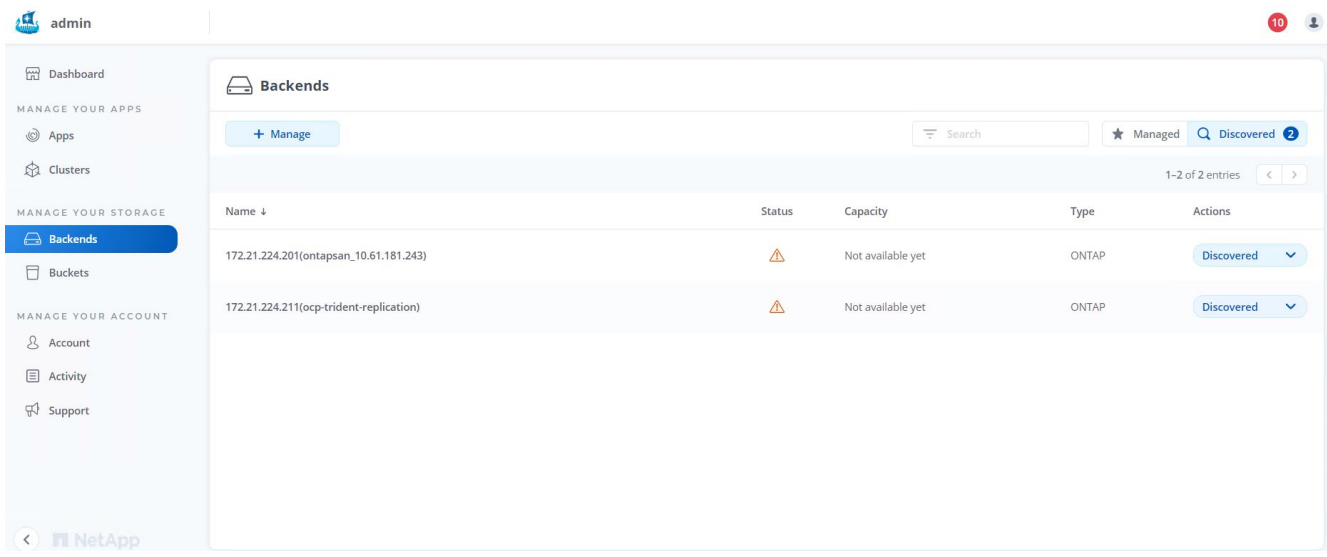

5. Per importare i cluster ONTAP, accedere a Backend, fare clic sul menu a discesa e selezionare Manage (Gestisci) accanto al cluster ONTAP da gestire. Immettere le credenziali del cluster ONTAP, fare clic su informazioni di revisione, quindi fare clic su Importa backend storage.

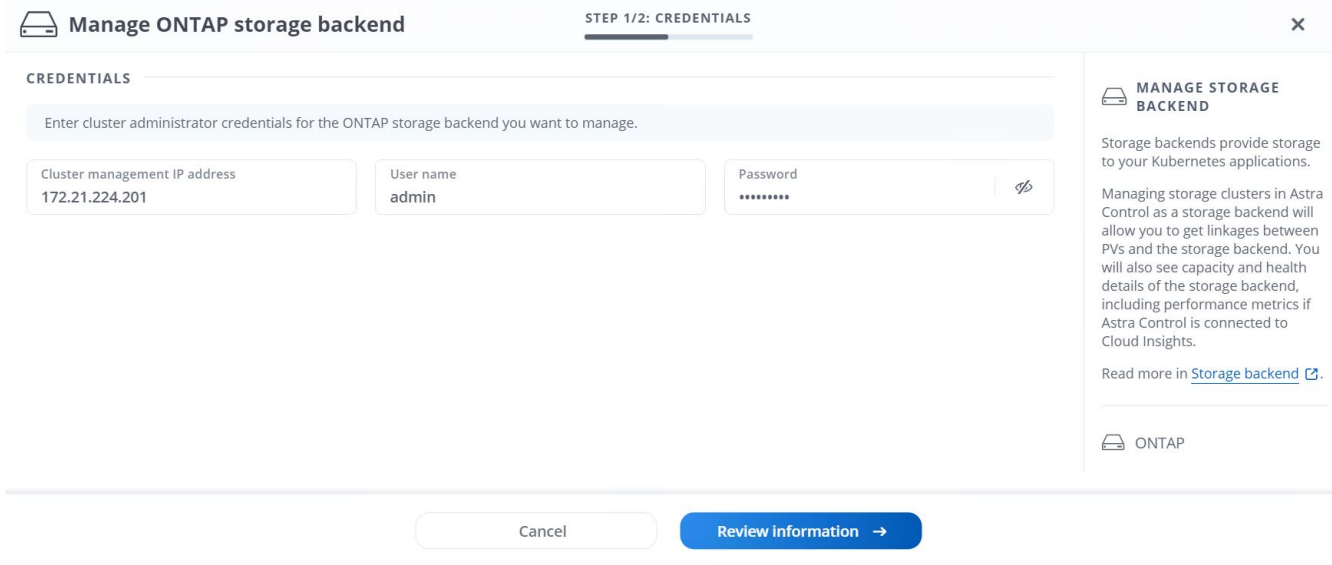

6. Una volta aggiunti i backend, lo stato diventa disponibile. Questi backend ora dispongono delle informazioni sui volumi persistenti nel cluster OpenShift e sui volumi corrispondenti nel sistema ONTAP.

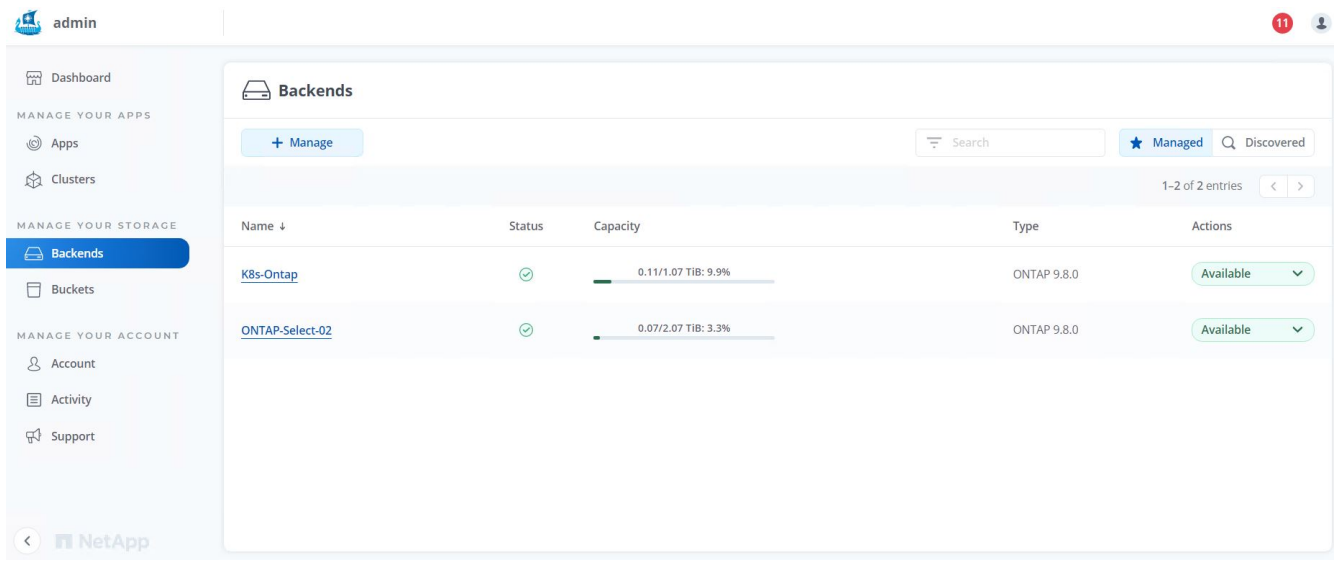

7. Per il backup e il ripristino tra cluster OpenShift utilizzando Astra Control Center, è necessario eseguire il provisioning di un bucket di storage a oggetti che supporti il protocollo S3. Le opzioni attualmente supportate sono ONTAP S3, StorageGRID e AWS S3. Ai fini di questa installazione, configureremo un bucket AWS S3. Accedere a Bucket, fare clic su Add bucket (Aggiungi bucket) e selezionare Generic S3. Inserisci i dettagli sul bucket S3 e le credenziali per accedervi, fai clic sulla casella di controllo "Rendi questo bucket il bucket predefinito per il cloud", quindi fai clic su Aggiungi.

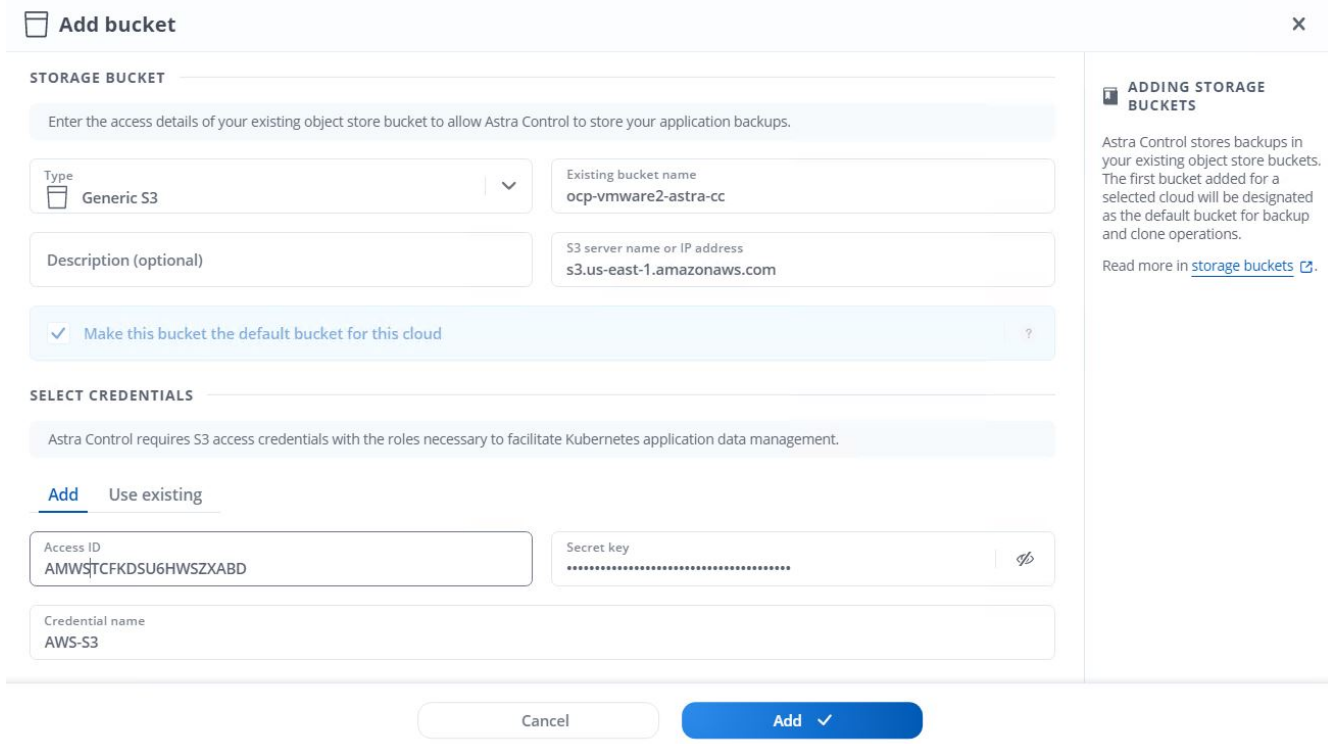

# **Scegliere le applicazioni da proteggere**

Dopo aver registrato i cluster Red Hat OpenShift, è possibile individuare le applicazioni implementate e gestirle tramite Astra Control Center.

#### **Gestire le applicazioni**

1. Una volta registrati i cluster OpenShift e i backend ONTAP con il centro di controllo Astra, il centro di controllo inizia automaticamente a rilevare le applicazioni in tutti gli spazi dei nomi che utilizzano lo storageclass configurato con il backend ONTAP specificato.

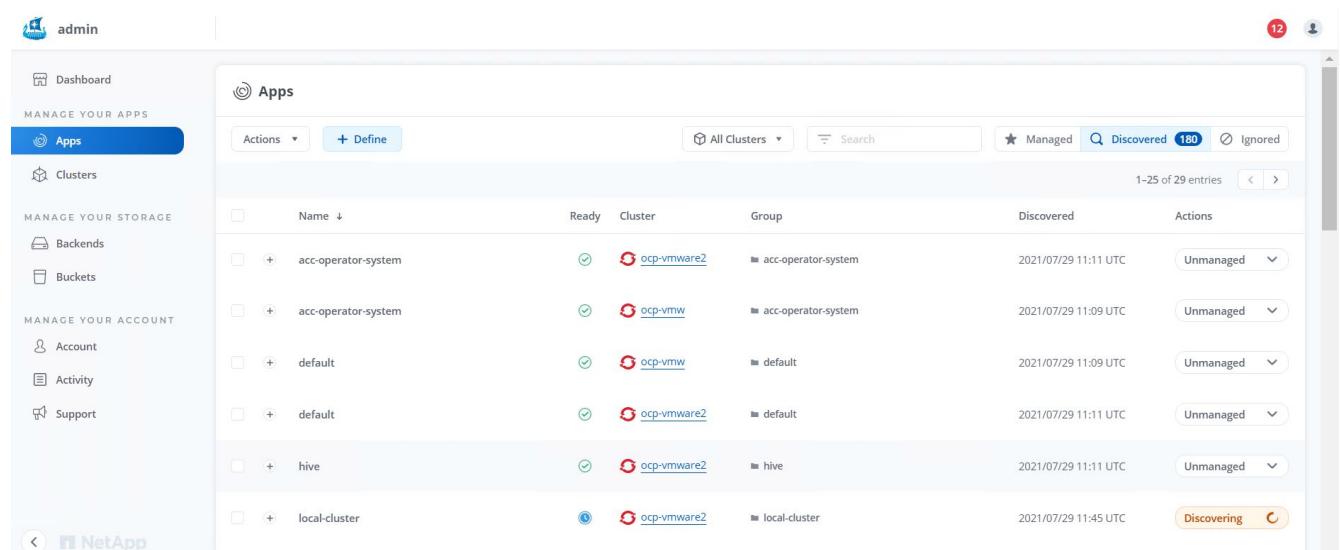

2. Accedere a Apps > Dovered (applicazioni > rilevate) e fare clic sul menu a discesa accanto all'applicazione che si desidera gestire utilizzando Astra. Quindi fare clic su Manage (Gestisci)

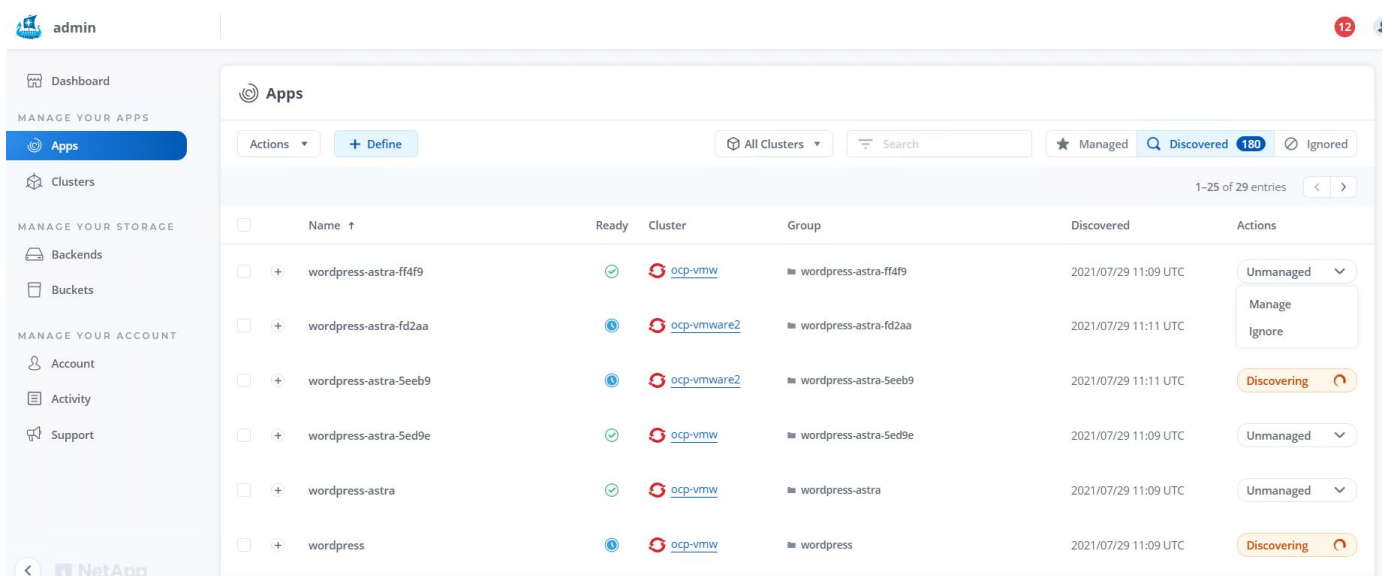

1. L'applicazione entra nello stato Available (disponibile) e può essere visualizzata nella scheda Managed (gestito) nella sezione Apps (applicazioni).

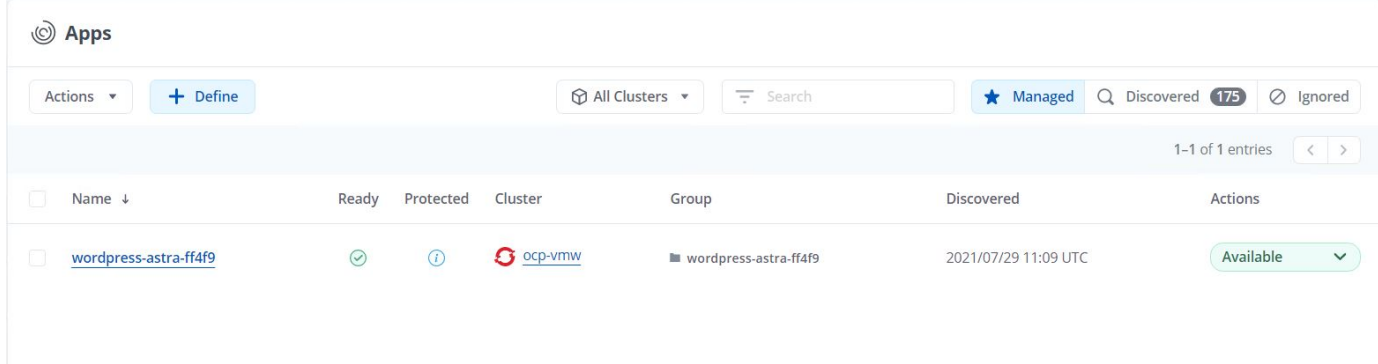

# **Proteggi le tue applicazioni**

Una volta gestiti i carichi di lavoro delle applicazioni da Astra Control Center, è possibile configurare le impostazioni di protezione per tali carichi di lavoro.

### **Creazione di un'istantanea dell'applicazione**

Un'istantanea di un'applicazione crea una copia Snapshot di ONTAP che può essere utilizzata per ripristinare o clonare l'applicazione in un momento specifico in base a tale copia Snapshot.

1. Per creare un'istantanea dell'applicazione, accedere alla scheda applicazioni > gestite e fare clic sull'applicazione di cui si desidera creare una copia Snapshot. Fare clic sul menu a discesa accanto al nome dell'applicazione e fare clic su Snapshot.

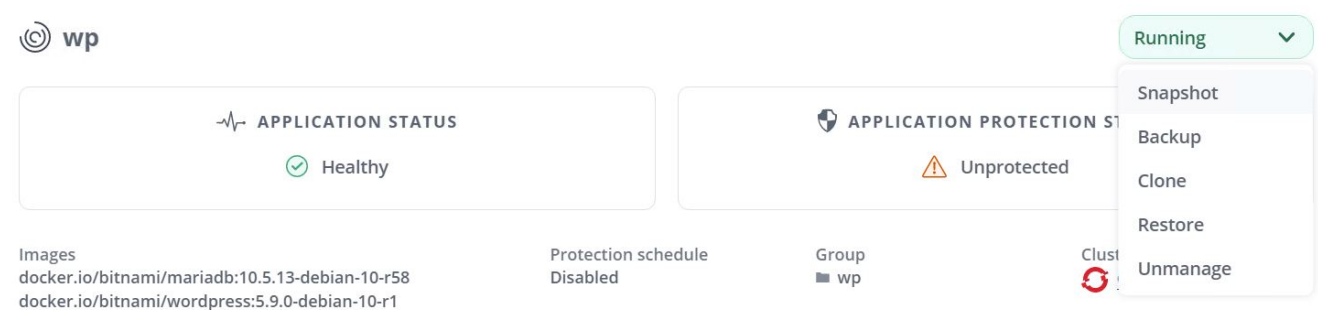

2. Inserire i dettagli dell'istantanea, fare clic su Next (Avanti), quindi su Snapshot (istantanea). La creazione dello snapshot richiede circa un minuto e lo stato diventa disponibile dopo la creazione dello snapshot.

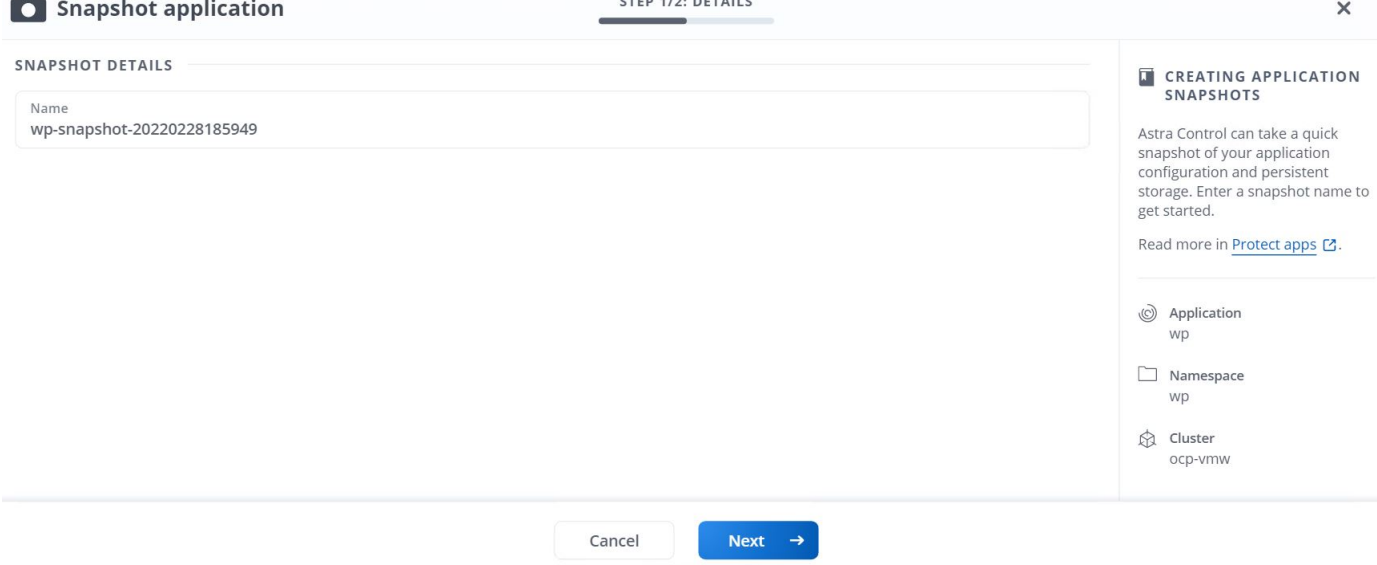

#### **Creazione di un backup dell'applicazione**

Un backup di un'applicazione acquisisce lo stato attivo dell'applicazione e la configurazione delle risorse IT, le taglia in file e le memorizza in un bucket di storage a oggetti remoto.

Per il backup e il ripristino delle applicazioni gestite nel centro di controllo Astra, è necessario configurare le impostazioni del superutente per i sistemi ONTAP di backup come prerequisito. A tale scopo, immettere i seguenti comandi.

ONTAP::> export-policy rule modify -vserver ocp-trident -policyname default -ruleindex 1 -superuser sys ONTAP::> export-policy rule modify -policyname default -ruleindex 1 -anon 65534 -vserver ocp-trident

1. Per creare un backup dell'applicazione gestita in Astra Control Center, accedere alla scheda Apps (applicazioni) > Managed (gestite) e fare clic sull'applicazione di cui si desidera eseguire il backup. Fare clic sul menu a discesa accanto al nome dell'applicazione e fare clic su Backup.

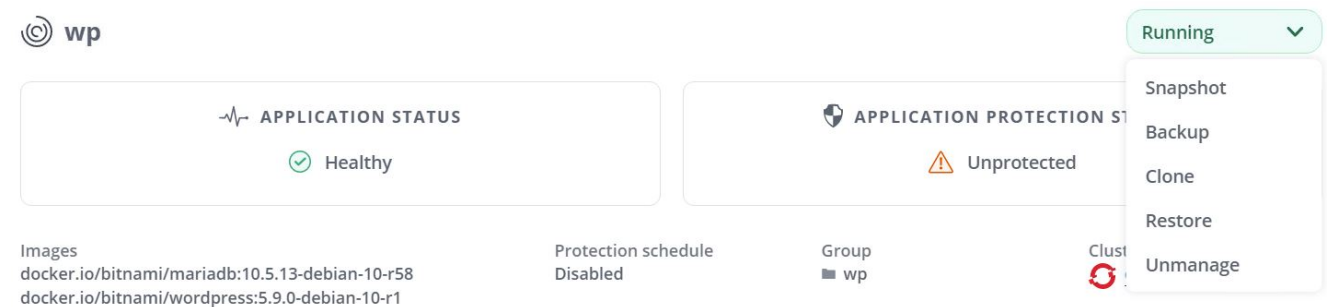

2. Inserire i dettagli del backup, selezionare il bucket di storage a oggetti in cui memorizzare i file di backup, fare clic su Next (Avanti) e, dopo aver esaminato i dettagli, fare clic su Backup (Backup). A seconda delle dimensioni dell'applicazione e dei dati, il backup può richiedere alcuni minuti e lo stato del backup diventa disponibile una volta completato correttamente il backup.

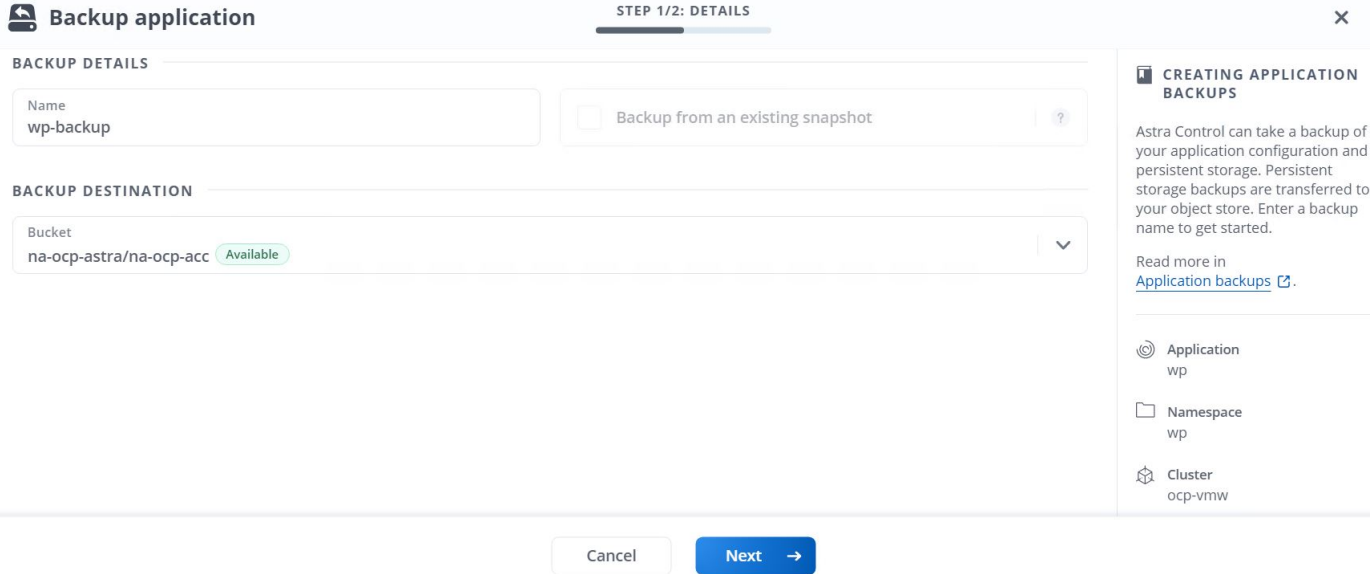

#### **Ripristino di un'applicazione**

Con la semplice pressione di un pulsante, è possibile ripristinare un'applicazione nello spazio dei nomi di origine nello stesso cluster o in un cluster remoto per la protezione delle applicazioni e il disaster recovery.

1. Per ripristinare un'applicazione, selezionare Apps (applicazioni) > Managed Tab (scheda gestita) e fare clic sull'applicazione in questione. Fare clic sul menu a discesa accanto al nome dell'applicazione e fare clic su Restore.

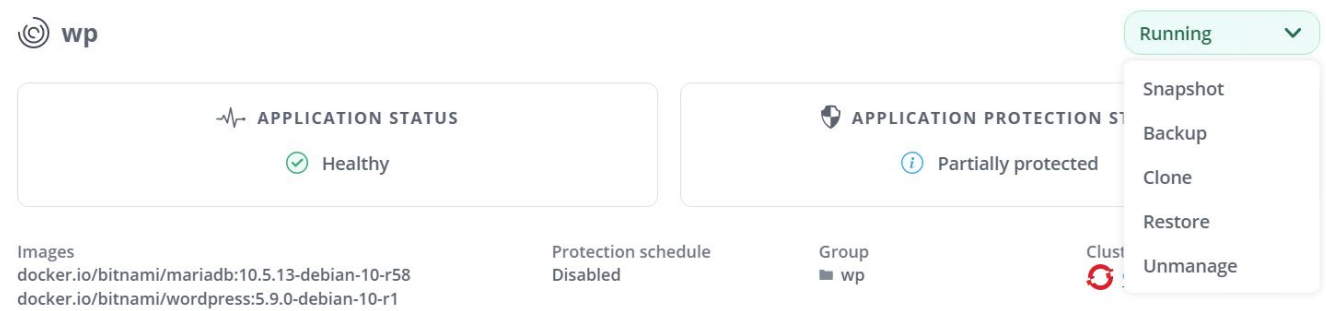

2. Immettere il nome dello spazio dei nomi di ripristino, selezionare il cluster in cui si desidera ripristinarlo e scegliere se si desidera ripristinarlo da uno snapshot esistente o da un backup dell'applicazione. Fare clic su Avanti.

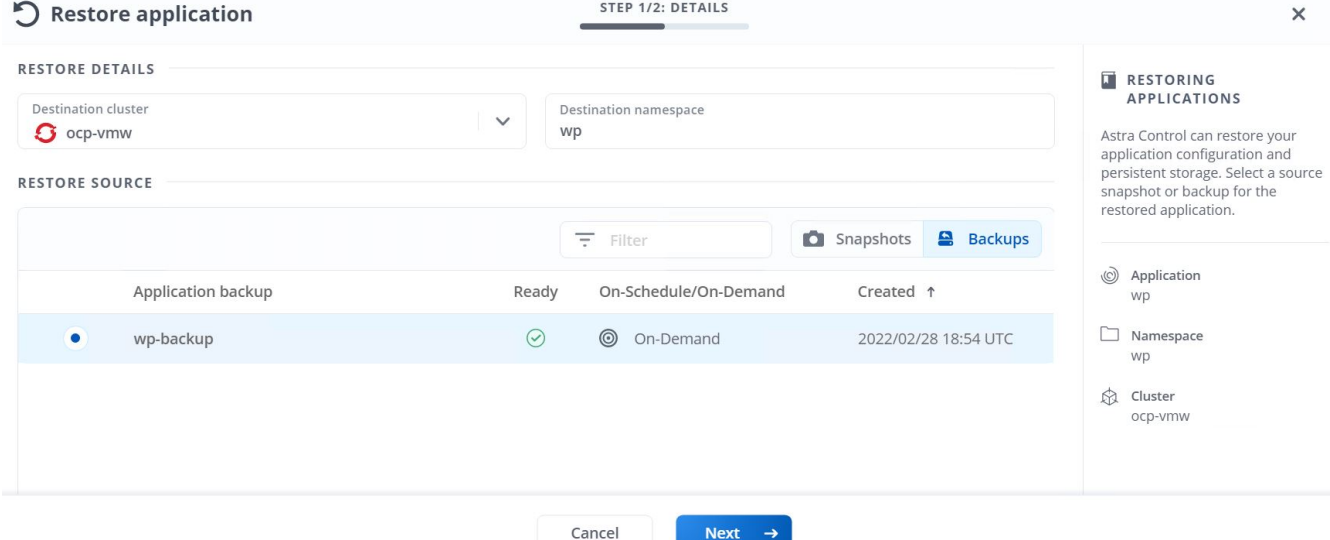

3. Nel riquadro di revisione, immettere restore E fare clic su Restore (Ripristina) dopo aver esaminato i dettagli.

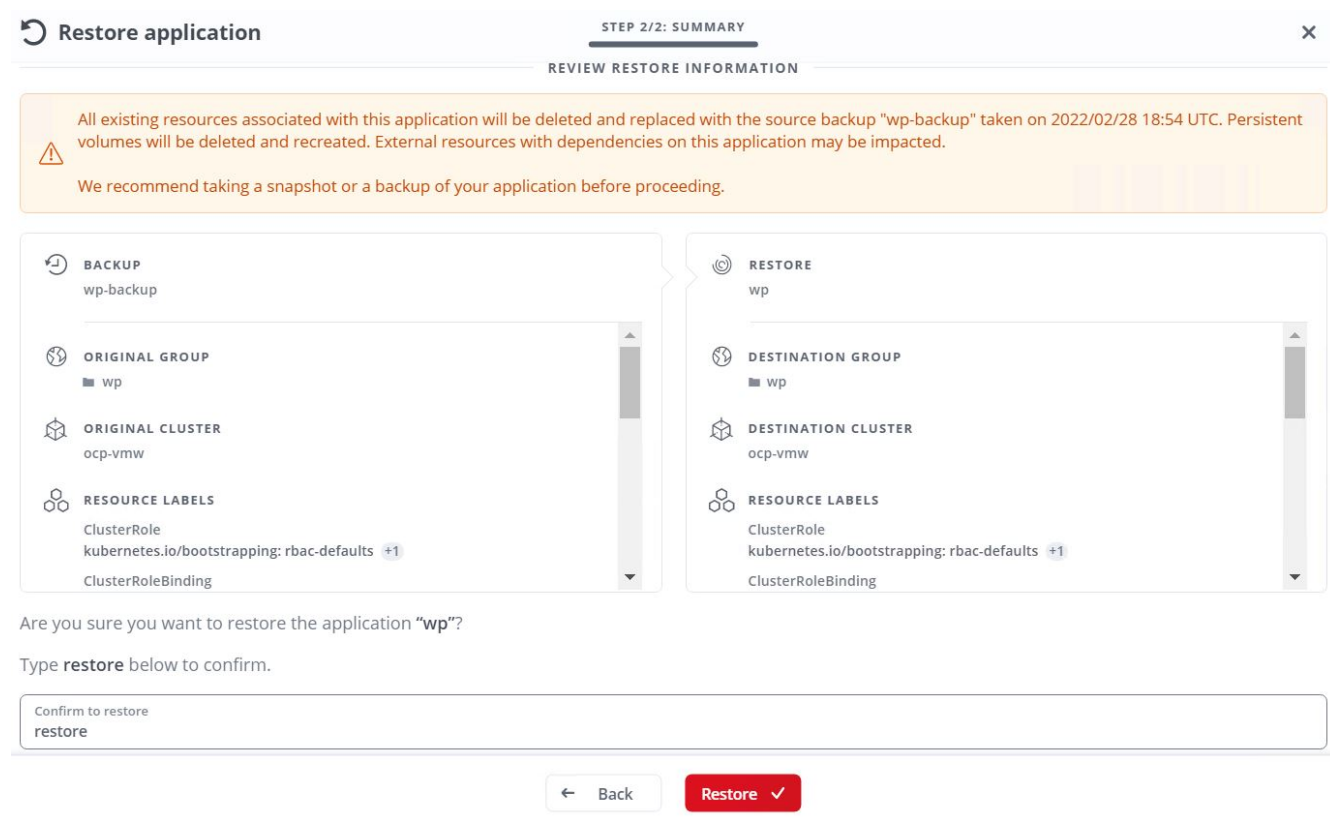

4. La nuova applicazione passa allo stato di ripristino mentre Astra Control Center ripristina l'applicazione sul cluster selezionato. Una volta installate e rilevate tutte le risorse dell'applicazione da Astra, l'applicazione passa allo stato Available (disponibile).

## (◎ Applications

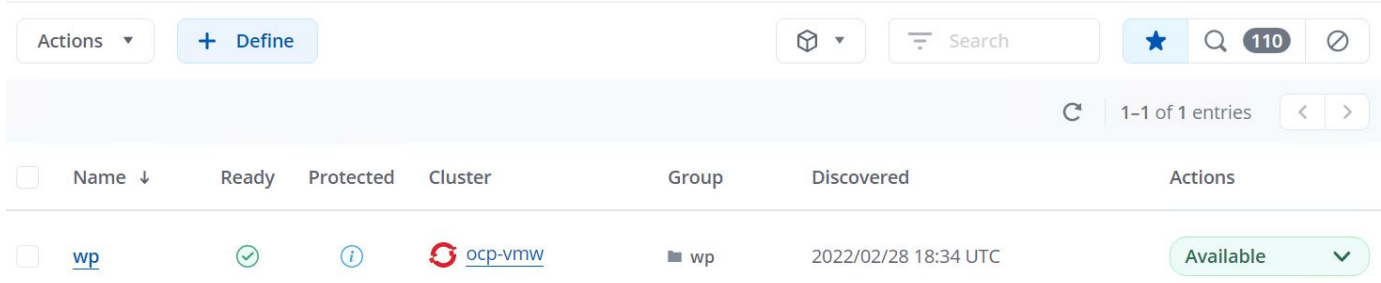

#### **Clonare un'applicazione**

È possibile clonare un'applicazione nel cluster di origine o in un cluster remoto per scopi di sviluppo/test o protezione dell'applicazione e disaster recovery. La clonazione di un'applicazione all'interno dello stesso cluster sullo stesso backend di storage utilizza la tecnologia NetApp FlexClone, che clona i PVC all'istante e consente di risparmiare spazio di storage.

1. Per clonare un'applicazione, accedere alla scheda applicazioni > gestite e fare clic sull'applicazione in questione. Fare clic sul menu a discesa accanto al nome dell'applicazione e fare clic su Clone (Clona).

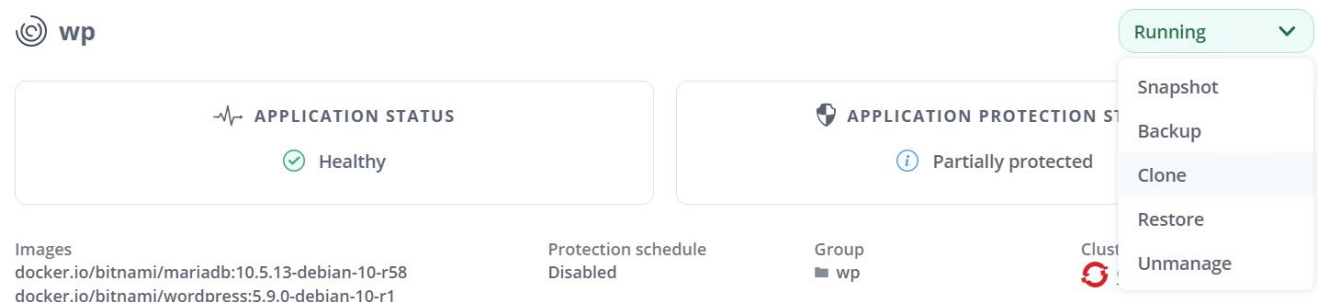

2. Immettere i dettagli del nuovo spazio dei nomi, selezionare il cluster in cui si desidera clonarlo e scegliere se clonarlo da uno snapshot esistente o da un backup o dallo stato corrente dell'applicazione. Quindi, fare clic su Next (Avanti) e su Clone on review pane (Clona sul pannello di revisione) dopo aver esaminato i dettagli.

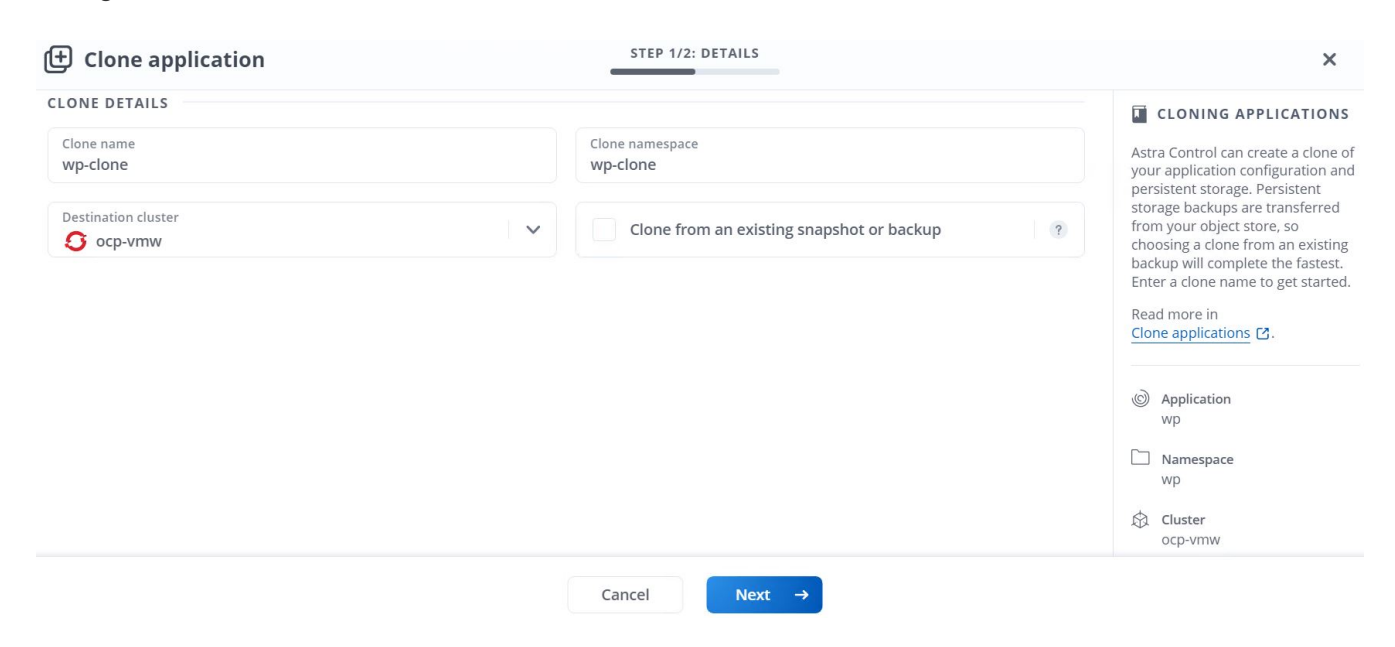

3. La nuova applicazione passa allo stato di rilevamento mentre Astra Control Center crea l'applicazione sul cluster selezionato. Una volta installate e rilevate tutte le risorse dell'applicazione da Astra, l'applicazione passa allo stato Available (disponibile).

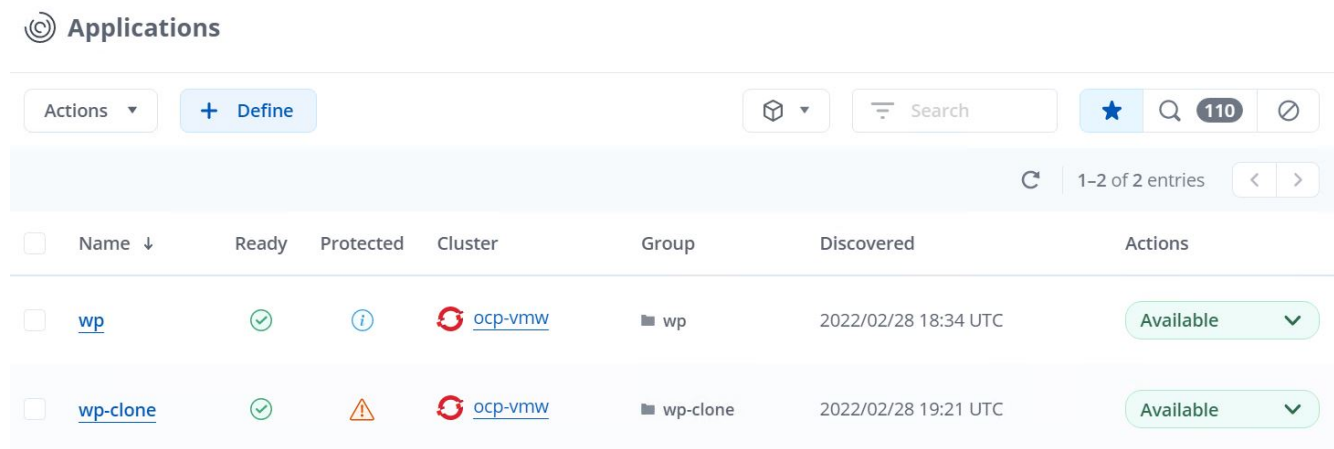

# <span id="page-31-0"></span>**Panoramica di Astra Trident**

Astra Trident è un orchestrator di storage open-source e completamente supportato per container e distribuzioni Kubernetes, incluso Red Hat OpenShift. Trident lavora con l'intero portfolio di storage NetApp, inclusi i sistemi storage NetApp ONTAP ed Element, e supporta anche connessioni NFS e iSCSI. Trident accelera il workflow DevOps consentendo agli utenti finali di eseguire il provisioning e gestire lo storage dai sistemi storage NetApp senza richiedere l'intervento di un amministratore dello storage.

Un amministratore può configurare una serie di backend di storage in base alle esigenze di progetto e ai modelli di sistemi di storage che consentono funzionalità di storage avanzate, tra cui compressione, tipi di dischi specifici o livelli di QoS che garantiscono un certo livello di performance. Una volta definiti, questi backend possono essere utilizzati dagli sviluppatori nei loro progetti per creare dichiarazioni di volume persistenti (PVC) e per collegare storage persistente ai propri container on-demand.

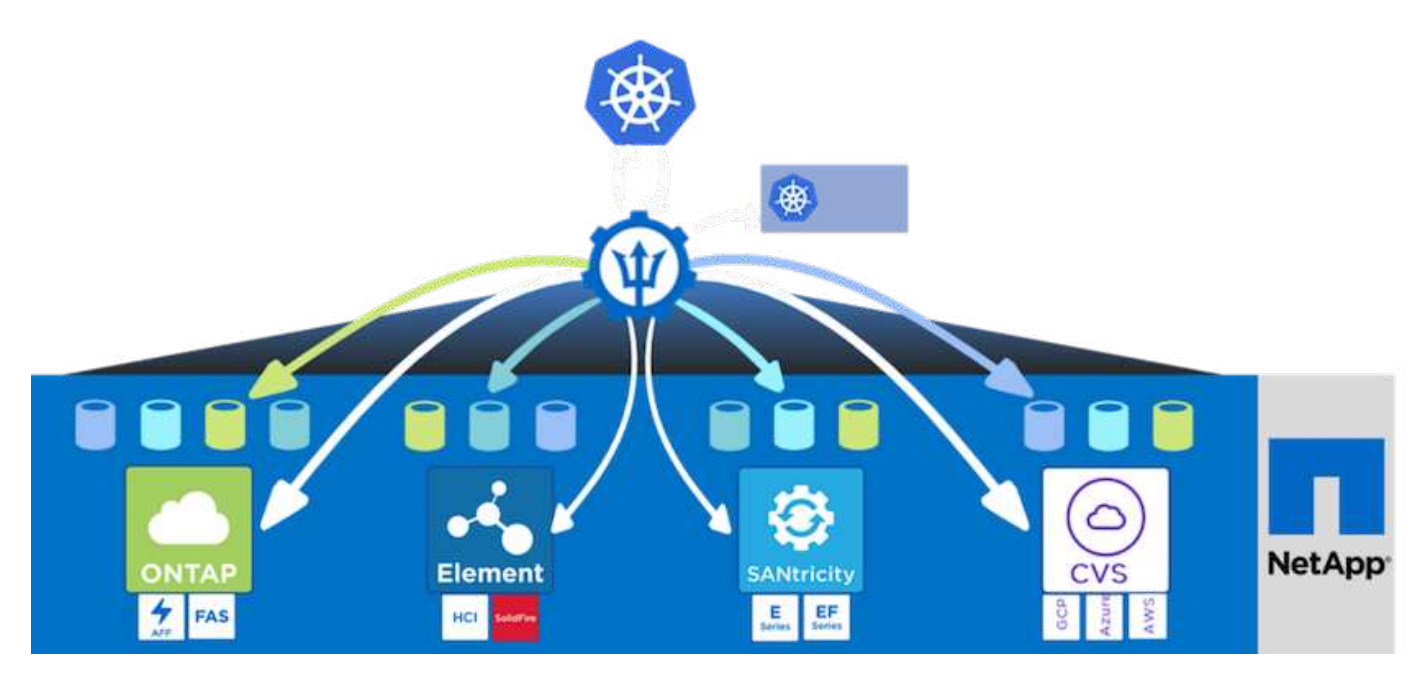

Astra Trident ha un rapido ciclo di sviluppo e, proprio come Kubernetes, viene rilasciato quattro volte all'anno.

L'ultima versione di Astra Trident è la 22.01 rilasciata a gennaio 2022. Matrice di supporto per quale versione di Trident è stata testata con la quale è possibile trovare la distribuzione Kubernetes ["qui".](https://docs.netapp.com/us-en/trident/trident-get-started/requirements.html#supported-frontends-orchestrators)

A partire dalla versione 20.04, l'impostazione di Trident viene eseguita dall'operatore Trident. L'operatore semplifica le implementazioni su larga scala e fornisce supporto aggiuntivo, inclusa la riparazione automatica dei pod implementati nell'installazione di Trident.

Con la versione 21.01, è stato reso disponibile un grafico Helm per facilitare l'installazione dell'operatore **Trident** 

# **Scarica Astra Trident**

Per installare Trident sul cluster di utenti implementato ed eseguire il provisioning di un volume persistente, attenersi alla seguente procedura:

1. Scaricare l'archivio di installazione sulla workstation di amministrazione ed estrarre il contenuto. La versione corrente di Trident è la 22.01, che può essere scaricata ["qui"](https://github.com/NetApp/trident/releases/download/v22.01.0/trident-installer-22.01.0.tar.gz).

```
[netapp-user@rhel7 ~]$ wget
https://github.com/NetApp/trident/releases/download/v22.01.0/trident-
installer-22.01.0.tar.gz
--2021-05-06 15:17:30--
https://github.com/NetApp/trident/releases/download/v22.01.0/trident-
installer-22.01.0.tar.gz
Resolving github.com (github.com)... 140.82.114.3
Connecting to github.com (github.com)|140.82.114.3|:443... connected.
HTTP request sent, awaiting response... 302 Found
Location: https://github-
releases.githubusercontent.com/77179634/a4fa9f00-a9f2-11eb-9053-
98e8e573d4ae?X-Amz-Algorithm=AWS4-HMAC-SHA256&X-Amz-
Credential=AKIAIWNJYAX4CSVEH53A%2F20210506%2Fus-east-
1%2Fs3%2Faws4_request&X-Amz-Date=20210506T191643Z&X-Amz-Expires=300&X-
Amz-
Signature=8a49a2a1e08c147d1ddd8149ce45a5714f9853fee19bb1c507989b9543eb36
30&X-Amz-
SignedHeaders=host&actor_id=0&key_id=0&repo_id=77179634&response-
content-disposition=attachment%3B%20filename%3Dtrident-installer-
22.01.0.tar.gz&response-content-type=application%2Foctet-stream
[following]
--2021-05-06 15:17:30-- https://github-
releases.githubusercontent.com/77179634/a4fa9f00-a9f2-11eb-9053-
98e8e573d4ae?X-Amz-Algorithm=AWS4-HMAC-SHA256&X-Amz-
Credential=AKIAIWNJYAX4CSVEH53A%2F20210506%2Fus-east-
1%2Fs3%2Faws4_request&X-Amz-Date=20210506T191643Z&X-Amz-Expires=300&X-
Amz-
Signature=8a49a2a1e08c147d1ddd8149ce45a5714f9853fee19bb1c507989b9543eb36
30&X-Amz-
SignedHeaders=host&actor_id=0&key_id=0&repo_id=77179634&response-
```

```
content-disposition=attachment%3B%20filename%3Dtrident-installer-
22.01.0.tar.gz&response-content-type=application%2Foctet-stream
Resolving github-releases.githubusercontent.com (github-
releases.githubusercontent.com)... 185.199.108.154, 185.199.109.154,
185.199.110.154, ...
Connecting to github-releases.githubusercontent.com (github-
releases.githubusercontent.com)|185.199.108.154|:443... connected.
HTTP request sent, awaiting response... 200 OK
Length: 38349341 (37M) [application/octet-stream]
Saving to: 'trident-installer-22.01.0.tar.gz'
100%[===================================================================
===============================================>] 38,349,341 88.5MB/s
in 0.4s
2021-05-06 15:17:30 (88.5 MB/s) - 'trident-installer-22.01.0.tar.gz'
saved [38349341/38349341]
```
2. Estrarre l'installazione di Trident dal bundle scaricato.

```
[netapp-user@rhel7 ~]$ tar -xzf trident-installer-22.01.0.tar.gz
[netapp-user@rhel7 ~]$ cd trident-installer/
[netapp-user@rhel7 trident-installer]$
```
# **Installare l'operatore Trident con Helm**

1. Innanzitutto, impostare la posizione del cluster utente kubeconfig File come variabile di ambiente in modo da non doverla fare riferimento, perché Trident non ha alcuna opzione per passare questo file.

```
[netapp-user@rhel7 trident-installer]$ export KUBECONFIG=~/ocp-
install/auth/kubeconfig
```
2. Eseguire il comando Helm per installare l'operatore Trident dal tarball nella directory helm durante la creazione dello spazio dei nomi Trident nel cluster di utenti.

```
[netapp-user@rhel7 trident-installer]$ helm install trident
helm/trident-operator-22.01.0.tgz --create-namespace --namespace trident
NAME: trident
LAST DEPLOYED: Fri May 7 12:54:25 2021
NAMESPACE: trident
STATUS: deployed
REVISION: 1
TEST SUITE: None
NOTES:
Thank you for installing trident-operator, which will deploy and manage
NetApp's Trident CSI
storage provisioner for Kubernetes.
Your release is named 'trident' and is installed into the 'trident'
namespace.
Please note that there must be only one instance of Trident (and
trident-operator) in a Kubernetes cluster.
To configure Trident to manage storage resources, you will need a copy
of tridentctl, which is
available in pre-packaged Trident releases. You may find all Trident
releases and source code
online at https://github.com/NetApp/trident.
To learn more about the release, try:
    $ helm status trident
    $ helm get all trident
```
3. È possibile verificare che Trident sia installato correttamente controllando i pod in esecuzione nello spazio dei nomi o utilizzando il binario tridentctl per controllare la versione installata.

```
[netapp-user@rhel7 trident-installer]$ oc get pods -n trident
NAME READY STATUS RESTARTS AGE
trident-csi-5z45l 1/2 Running 2 30s
trident-csi-696b685cf8-htdb2 6/6 Running 0 30s
trident-csi-b74p2 2/2 Running 0 30s
trident-csi-lrw4n 2/2 Running 0 30s
trident-operator-7c748d957-gr2gw 1/1 Running 0 36s
[netapp-user@rhel7 trident-installer]$ ./tridentctl -n trident version
+----------------+----------------+
| SERVER VERSION | CLIENT VERSION |
+----------------+----------------+
| 22.01.0 | 22.01.0 |
+----------------+----------------+
```
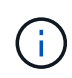

In alcuni casi, gli ambienti dei clienti potrebbero richiedere la personalizzazione dell'implementazione di Trident. In questi casi, è anche possibile installare manualmente l'operatore Trident e aggiornare i manifesti inclusi per personalizzare l'implementazione.

# **Installare manualmente l'operatore Trident**

1. Innanzitutto, impostare la posizione del cluster utente kubeconfig File come variabile di ambiente in modo da non doverla fare riferimento, perché Trident non ha alcuna opzione per passare questo file.

```
[netapp-user@rhel7 trident-installer]$ export KUBECONFIG=~/ocp-
install/auth/kubeconfig
```
2. Il trident-installer la directory contiene i manifesti per la definizione di tutte le risorse richieste. Utilizzando i manifesti appropriati, creare TridentOrchestrator definizione personalizzata delle risorse.

```
[netapp-user@rhel7 trident-installer]$ oc create -f
deploy/crds/trident.netapp.io tridentorchestrators crd post1.16.yaml
customresourcedefinition.apiextensions.k8s.io/tridentorchestrators.tride
nt.netapp.io created
```
3. Se non ne esiste uno, creare uno spazio dei nomi Trident nel cluster utilizzando il manifesto fornito.

```
[netapp-user@rhel7 trident-installer]$ oc apply -f deploy/namespace.yaml
namespace/trident created
```
4. Creare le risorse necessarie per l'implementazione dell'operatore Trident, ad esempio un ServiceAccount per l'operatore, un ClusterRole e. ClusterRoleBinding al ServiceAccount, un

[netapp-user@rhel7 trident-installer]\$ oc create -f deploy/bundle.yaml serviceaccount/trident-operator created clusterrole.rbac.authorization.k8s.io/trident-operator created clusterrolebinding.rbac.authorization.k8s.io/trident-operator created deployment.apps/trident-operator created podsecuritypolicy.policy/tridentoperatorpods created

5. È possibile controllare lo stato dell'operatore dopo l'implementazione con i seguenti comandi:

```
[netapp-user@rhel7 trident-installer]$ oc get deployment -n trident
NAME READY UP-TO-DATE AVAILABLE AGE
trident-operator 1/1 1 1 23s
[netapp-user@rhel7 trident-installer]$ oc get pods -n trident
NAME READY STATUS RESTARTS AGE
trident-operator-66f48895cc-lzczk 1/1 Running 0 41s
```
6. Con l'implementazione dell'operatore, ora possiamo utilizzarlo per installare Trident. Per eseguire questa operazione, è necessario creare un TridentOrchestrator.

```
[netapp-user@rhel7 trident-installer]$ oc create -f
deploy/crds/tridentorchestrator_cr.yaml
tridentorchestrator.trident.netapp.io/trident created
[netapp-user@rhel7 trident-installer]$ oc describe torc trident
Name: trident
Namespace:
Labels: <none>
Annotations: <none>
API Version: trident.netapp.io/v1
Kind: TridentOrchestrator
Metadata:
    Creation Timestamp: 2021-05-07T17:00:28Z
  Generation: 1
    Managed Fields:
     API Version: trident.netapp.io/v1
     Fields Type: FieldsV1
      fieldsV1:
        f:spec:
          .:
          f:debug:
          f:namespace:
    Manager: kubectl-create
      Operation: Update
```

```
Time: 2021-05-07T17:00:28Z
     API Version: trident.netapp.io/v1
     Fields Type: FieldsV1
     fieldsV1:
       f:status:
         .:
         f:currentInstallationParams:
           .:
           f:IPv6:
           f:autosupportHostname:
           f:autosupportImage:
           f:autosupportProxy:
           f:autosupportSerialNumber:
           f:debug:
           f:enableNodePrep:
           f:imagePullSecrets:
           f:imageRegistry:
           f:k8sTimeout:
           f:kubeletDir:
           f:logFormat:
           f:silenceAutosupport:
           f:tridentImage:
         f:message:
         f:namespace:
         f:status:
         f:version:
   Manager: trident-operator
     Operation: Update
   Time: 2021-05-07T17:00:28Z
   Resource Version: 931421
   Self Link:
/apis/trident.netapp.io/v1/tridentorchestrators/trident
   UID: 8a26a7a6-dde8-4d55-9b66-a7126754d81f
Spec:
   Debug: true
   Namespace: trident
Status:
    Current Installation Params:
     IPv6: false
     Autosupport Hostname:
     Autosupport Image: netapp/trident-autosupport:21.01
     Autosupport Proxy:
     Autosupport Serial Number:
   Debug: true
     Enable Node Prep: false
     Image Pull Secrets:
```
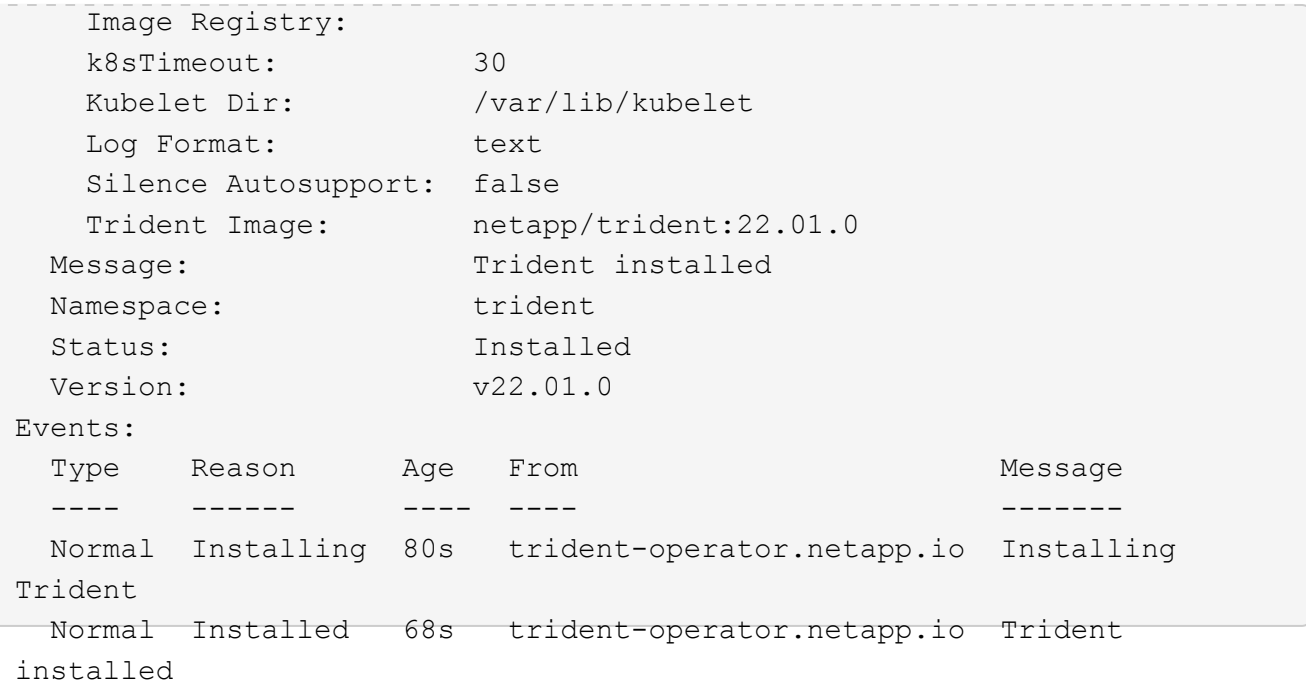

7. È possibile verificare che Trident sia installato correttamente controllando i pod in esecuzione nello spazio dei nomi o utilizzando il binario tridentctl per controllare la versione installata.

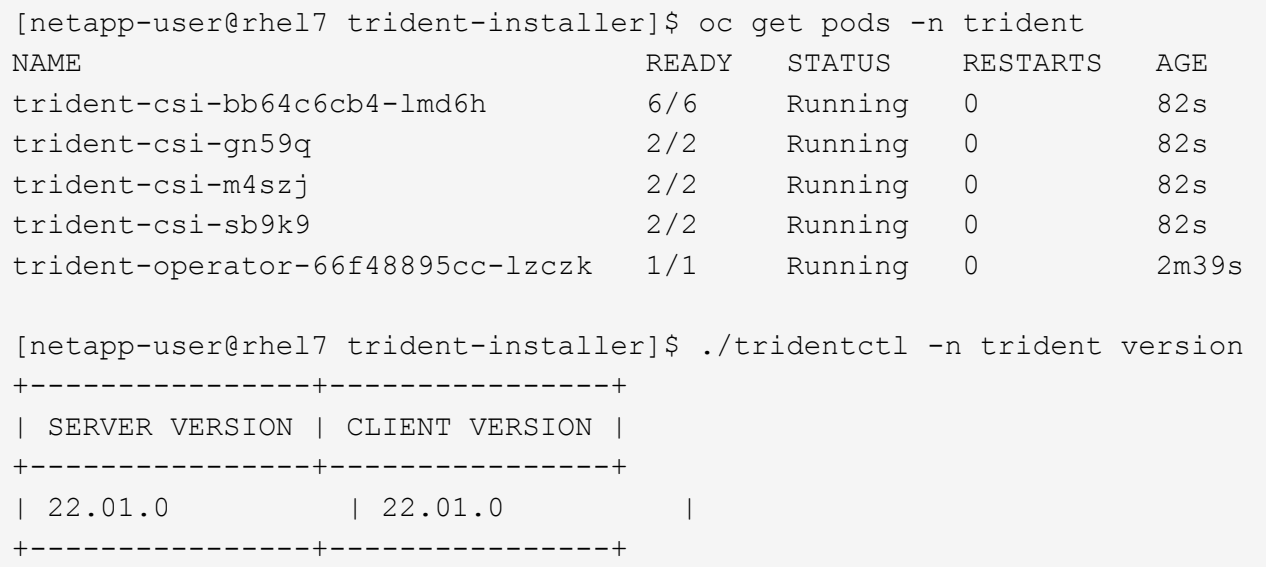

# **Preparare i nodi di lavoro per lo storage**

# **NFS**

La maggior parte delle distribuzioni Kubernetes viene fornita con i pacchetti e le utility per montare i backend NFS installati di default, incluso Red Hat OpenShift.

Tuttavia, per NFSv3, non esiste alcun meccanismo per negoziare la concorrenza tra il client e il server. Pertanto, il numero massimo di voci della tabella degli slot sunrpc lato client deve essere sincronizzato manualmente con il valore supportato sul server per garantire le migliori prestazioni per la connessione NFS senza che il server debba ridurre le dimensioni della finestra della connessione.

Per ONTAP, il numero massimo supportato di voci della tabella degli slot sunrpc è 128, ovvero ONTAP può gestire 128 richieste NFS simultanee alla volta. Tuttavia, per impostazione predefinita, Red Hat CoreOS/Red Hat Enterprise Linux ha un massimo di 65,536 voci della tabella degli slot sunrpc per connessione. È necessario impostare questo valore su 128 e questo può essere fatto usando Machine Config Operator (MCO) in OpenShift.

Per modificare il numero massimo di voci della tabella degli slot sunrpc nei nodi di lavoro OpenShift, attenersi alla seguente procedura:

1. Accedere alla console Web di OCP e selezionare Compute > Machine Configs (calcolo > configurazioni macchina). Fare clic su Create Machine Config. Copiare e incollare il file YAML e fare clic su Create (Crea).

```
apiVersion: machineconfiguration.openshift.io/v1
kind: MachineConfig
metadata:
    name: 98-worker-nfs-rpc-slot-tables
    labels:
      machineconfiguration.openshift.io/role: worker
spec:
    config:
      ignition:
        version: 3.2.0
      storage:
        files:
           - contents:
               source: data:text/plain;charset=utf-
8;base64,b3B0aW9ucyBzdW5ycGMgdGNwX21heF9zbG90X3RhYmxlX2VudHJpZXM9MTI4Cg=
=
             filesystem: root
             mode: 420
             path: /etc/modprobe.d/sunrpc.conf
```
2. Dopo aver creato l'MCO, la configurazione deve essere applicata a tutti i nodi di lavoro e riavviata uno alla volta. L'intero processo richiede da 20 a 30 minuti circa. Verificare se la configurazione del computer viene applicata utilizzando oc get mcp e assicurarsi che il pool di configurazione del computer per i lavoratori sia aggiornato.

```
[netapp-user@rhel7 openshift-deploy]$ oc get mcp
NAME CONFIG CONFIG
DEGRADED
master rendered-master-a520ae930e1d135e0dee7168 True False
False
worker rendered-worker-de321b36eeba62df41feb7bc True False
False
```
### **ISCSI**

Per preparare i nodi di lavoro per consentire la mappatura dei volumi di storage a blocchi tramite il protocollo iSCSI, è necessario installare i pacchetti necessari per supportare tale funzionalità.

In Red Hat OpenShift, questo viene gestito applicando un MCO (Machine Config Operator) al cluster dopo averlo implementato.

Per configurare i nodi di lavoro per l'esecuzione dei servizi iSCSI, attenersi alla seguente procedura:

1. Accedere alla console Web di OCP e selezionare Compute > Machine Configs (calcolo > configurazioni macchina). Fare clic su Create Machine Config. Copiare e incollare il file YAML e fare clic su Create (Crea).

Quando non si utilizza il multipathing:

```
apiVersion: machineconfiguration.openshift.io/v1
kind: MachineConfig
metadata:
    labels:
      machineconfiguration.openshift.io/role: worker
    name: 99-worker-element-iscsi
spec:
    config:
      ignition:
        version: 3.2.0
      systemd:
         units:
           - name: iscsid.service
             enabled: true
             state: started
    osImageURL: ""
```
Quando si utilizza il multipathing:

```
apiVersion: machineconfiguration.openshift.io/v1
kind: MachineConfig
metadata:
    name: 99-worker-ontap-iscsi
    labels:
      machineconfiguration.openshift.io/role: worker
spec:
    config:
      ignition:
        version: 3.2.0
      storage:
        files:
        - contents:
             source: data:text/plain;charset=utf-
8;base64,ZGVmYXVsdHMgewogICAgICAgIHVzZXJfZnJpZW5kbHlfbmFtZXMgbm8KICAgICA
gICBmaW5kX211bHRpcGF0aHMgbm8KfQoKYmxhY2tsaXN0X2V4Y2VwdGlvbnMgewogICAgICA
gIHByb3BlcnR5ICIoU0NTSV9JREVOVF98SURfV1dOKSIKfQoKYmxhY2tsaXN0IHsKfQoK
             verification: {}
           filesystem: root
          mode: 400
          path: /etc/multipath.conf
      systemd:
        units:
           - name: iscsid.service
             enabled: true
             state: started
         - name: multipathd.service
             enabled: true
             state: started
    osImageURL: ""
```
2. Una volta creata la configurazione, sono necessari circa 20 - 30 minuti per applicarla ai nodi di lavoro e ricaricarla. Verificare se la configurazione del computer viene applicata utilizzando oc get mcp e assicurarsi che il pool di configurazione del computer per i lavoratori sia aggiornato. È inoltre possibile accedere ai nodi di lavoro per confermare che il servizio iscsid è in esecuzione (e il servizio multipath è in esecuzione se si utilizza il multipathing).

```
[netapp-user@rhel7 openshift-deploy]$ oc get mcp
NAME CONFIG CONFIG
DEGRADED
master rendered-master-a520ae930e1d135e0dee7168 True False
False
worker rendered-worker-de321b36eeba62df41feb7bc True False
False
[netapp-user@rhel7 openshift-deploy]$ ssh core@10.61.181.22 sudo
systemctl status iscsid
● iscsid.service - Open-iSCSI
     Loaded: loaded (/usr/lib/systemd/system/iscsid.service; enabled;
vendor preset: disabled)
     Active: active (running) since Tue 2021-05-26 13:36:22 UTC; 3 min ago
       Docs: man:iscsid(8)
            man:iscsiadm(8)
  Main PID: 1242 (iscsid)
     Status: "Ready to process requests"
      Tasks: 1
     Memory: 4.9M
       CPU: 9ms
     CGroup: /system.slice/iscsid.service
             └─1242 /usr/sbin/iscsid -f
[netapp-user@rhel7 openshift-deploy]$ ssh core@10.61.181.22 sudo
systemctl status multipathd
 ● multipathd.service - Device-Mapper Multipath Device Controller
   Loaded: loaded (/usr/lib/systemd/system/multipathd.service; enabled;
vendor preset: enabled)
     Active: active (running) since Tue 2021-05-26 13:36:22 UTC; 3 min ago
    Main PID: 918 (multipathd)
      Status: "up"
      Tasks: 7
     Memory: 13.7M
      CPU: 57ms
      CGroup: /system.slice/multipathd.service
              └─918 /sbin/multipathd -d -s
```

```
÷.
```
È inoltre possibile confermare che MachineConfig sia stato applicato correttamente e che i servizi siano stati avviati come previsto eseguendo il oc debug con i flag appropriati.

# **Creazione di backend per il sistema storage**

Dopo aver completato l'installazione di Astra Trident Operator, è necessario configurare il backend per la piattaforma di storage NetApp specifica in uso. Seguire i collegamenti riportati di seguito per continuare

l'installazione e la configurazione di Astra Trident.

- ["NetApp ONTAP NFS"](#page-43-0)
- ["ISCSI NetApp ONTAP"](#page-45-0)
- ["ISCSI NetApp Element"](#page-48-0)

# <span id="page-43-0"></span>**Configurazione NFS di NetApp ONTAP**

Per consentire l'integrazione di Trident con il sistema storage NetApp ONTAP, è necessario creare un backend che consenta la comunicazione con il sistema storage.

1. Nell'archivio di installazione scaricato in sono disponibili file backend di esempio sample-input gerarchia di cartelle. Per i sistemi NetApp ONTAP che servono NFS, copiare il backend-ontap-nas.json nella directory di lavoro e modificare il file.

```
[netapp-user@rhel7 trident-installer]$ cp sample-input/backends-
samples/ontap-nas/backend-ontap-nas.json ./
[netapp-user@rhel7 trident-installer]$ vi backend-ontap-nas.json
```
2. Modificare il backendName, managementLIF, dataLIF, svm, nome utente, e password in questo file.

```
{
      "version": 1,
      "storageDriverName": "ontap-nas",
      "backendName": "ontap-nas+10.61.181.221",
      "managementLIF": "172.21.224.201",
      "dataLIF": "10.61.181.221",
    "svm": "trident svm",
      "username": "cluster-admin",
      "password": "password"
}
```
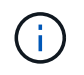

È consigliabile definire il valore backendName personalizzato come combinazione di storageDriverName e dataLIF che fornisce NFS per una facile identificazione.

3. Una volta creato questo file di back-end, eseguire il comando seguente per creare il primo backend.

```
[netapp-user@rhel7 trident-installer]$ ./tridentctl -n trident create
backend -f backend-ontap-nas.json
+-------------------------+----------------
+--------------------------------------+--------+---------+
         NAME | STORAGE DRIVER | UUID
| STATE | VOLUMES |
+-------------------------+----------------
+--------------------------------------+--------+---------+
| ontap-nas+10.61.181.221 | ontap-nas | be7a619d-c81d-445c-b80c-
5c87a73c5b1e | online | 0 |
+-------------------------+----------------
+--------------------------------------+--------+---------+
```
4. Una volta creato il backend, è necessario creare una classe di storage. Come per il backend, esiste un file di esempio della classe di storage che può essere modificato per l'ambiente disponibile nella cartella di input di esempio. Copiarlo nella directory di lavoro e apportare le modifiche necessarie per riflettere il backend creato.

```
[netapp-user@rhel7 trident-installer]$ cp sample-input/storage-class-
samples/storage-class-csi.yaml.templ ./storage-class-basic.yaml
[netapp-user@rhel7 trident-installer]$ vi storage-class-basic.yaml
```
5. L'unica modifica che deve essere apportata a questo file è definire backendType valore al nome del driver di storage dal backend appena creato. Annotare anche il valore del campo nome, a cui si deve fare riferimento in un passaggio successivo.

```
apiVersion: storage.k8s.io/v1
kind: StorageClass
metadata:
    name: basic-csi
provisioner: csi.trident.netapp.io
parameters:
   backendType: "ontap-nas"
```
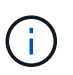

Esiste un campo opzionale chiamato fsType definito in questo file. Questa riga può essere eliminata nei backend NFS.

6. Eseguire oc per creare la classe di storage.

```
[netapp-user@rhel7 trident-installer]$ oc create -f storage-class-
basic.yaml
storageclass.storage.k8s.io/basic-csi created
```
7. Una volta creata la classe di storage, è necessario creare la prima dichiarazione di volume persistente (PVC). C'è un esempio pvc-basic.yaml file che può essere utilizzato per eseguire questa azione, disponibile anche in input di esempio.

```
[netapp-user@rhel7 trident-installer]$ cp sample-input/pvc-samples/pvc-
basic.yaml ./
[netapp-user@rhel7 trident-installer]$ vi pvc-basic.yaml
```
8. L'unica modifica che deve essere apportata a questo file è garantire che il storageClassName il campo corrisponde a quello appena creato. La definizione PVC può essere ulteriormente personalizzata in base alle esigenze del carico di lavoro da fornire.

```
kind: PersistentVolumeClaim
apiVersion: v1
metadata:
    name: basic
spec:
    accessModes:
      - ReadWriteOnce
    resources:
      requests:
        storage: 1Gi
    storageClassName: basic-csi
```
9. Creare il PVC emettendo il oc comando. La creazione può richiedere del tempo a seconda delle dimensioni del volume di backup da creare, in modo da poter guardare il processo mentre viene completato.

```
[netapp-user@rhel7 trident-installer]$ oc create -f pvc-basic.yaml
persistentvolumeclaim/basic created
[netapp-user@rhel7 trident-installer]$ oc get pvc
NAME STATUS VOLUME \blacksquareACCESS MODES STORAGECLASS AGE
basic Bound pvc-b4370d37-0fa4-4c17-bd86-94f96c94b42d 1Gi
RWO basic-csi 7s
```
# <span id="page-45-0"></span>**Configurazione iSCSI di NetApp ONTAP**

Per consentire l'integrazione di Trident con il sistema storage NetApp ONTAP, è necessario creare un backend che consenta la comunicazione con il sistema storage.

1. Nell'archivio di installazione scaricato in sono disponibili file backend di esempio sample-input gerarchia di cartelle. Per i sistemi NetApp ONTAP che utilizzano iSCSI, copiare il backend-ontap-san.json nella directory di lavoro e modificare il file.

```
[netapp-user@rhel7 trident-installer]$ cp sample-input/backends-
samples/ontap-san/backend-ontap-san.json ./
[netapp-user@rhel7 trident-installer]$ vi backend-ontap-san.json
```
2. Modificare i valori di gestione LIF, dataLIF, svm, nome utente e password in questo file.

```
{
    "version": 1,
    "storageDriverName": "ontap-san",
    "managementLIF": "172.21.224.201",
    "dataLIF": "10.61.181.240",
    "svm": "trident_svm",
    "username": "admin",
    "password": "password"
}
```
3. Una volta creato questo file di back-end, eseguire il comando seguente per creare il primo backend.

```
[netapp-user@rhel7 trident-installer]$ ./tridentctl -n trident create
backend -f backend-ontap-san.json
+------------------------+----------------
+--------------------------------------+--------+---------+
         NAME | STORAGE DRIVER | UUID
| STATE | VOLUMES |
+------------------------+----------------
+--------------------------------------+--------+---------+
| ontapsan_10.61.181.241 | ontap-san | 6788533c-7fea-4a35-b797-
fb9bb3322b91 | online | 0 |
+------------------------+----------------
+--------------------------------------+--------+---------+
```
4. Una volta creato il backend, è necessario creare una classe di storage. Come per il backend, esiste un file di esempio della classe di storage che può essere modificato per l'ambiente disponibile nella cartella di input di esempio. Copiarlo nella directory di lavoro e apportare le modifiche necessarie per riflettere il backend creato.

```
[netapp-user@rhel7 trident-installer]$ cp sample-input/storage-class-
samples/storage-class-csi.yaml.templ ./storage-class-basic.yaml
[netapp-user@rhel7 trident-installer]$ vi storage-class-basic.yaml
```
5. L'unica modifica che deve essere apportata a questo file è definire backendType valore al nome del driver di storage dal backend appena creato. Annotare anche il valore del campo nome, a cui si deve fare riferimento in un passaggio successivo.

```
apiVersion: storage.k8s.io/v1
kind: StorageClass
metadata:
    name: basic-csi
provisioner: csi.trident.netapp.io
parameters:
    backendType: "ontap-san"
```
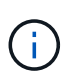

Esiste un campo opzionale chiamato fsType definito in questo file. Nei backend iSCSI, questo valore può essere impostato su un tipo di filesystem Linux specifico (XFS, ext4, ecc.) o può essere cancellato per consentire a OpenShift di decidere quale filesystem usare.

6. Eseguire oc per creare la classe di storage.

```
[netapp-user@rhel7 trident-installer]$ oc create -f storage-class-
basic.yaml
storageclass.storage.k8s.io/basic-csi created
```
7. Una volta creata la classe di storage, è necessario creare la prima dichiarazione di volume persistente (PVC). C'è un esempio pvc-basic.yaml file che può essere utilizzato per eseguire questa azione, disponibile anche in input di esempio.

```
[netapp-user@rhel7 trident-installer]$ cp sample-input/pvc-samples/pvc-
basic.yaml ./
[netapp-user@rhel7 trident-installer]$ vi pvc-basic.yaml
```
8. L'unica modifica che deve essere apportata a questo file è garantire che il storageClassName il campo corrisponde a quello appena creato. La definizione PVC può essere ulteriormente personalizzata in base alle esigenze del carico di lavoro da fornire.

```
kind: PersistentVolumeClaim
apiVersion: v1
metadata:
    name: basic
spec:
    accessModes:
      - ReadWriteOnce
    resources:
      requests:
        storage: 1Gi
    storageClassName: basic-csi
```
9. Creare il PVC emettendo il oc comando. La creazione può richiedere del tempo a seconda delle

dimensioni del volume di backup da creare, in modo da poter guardare il processo mentre viene completato.

```
[netapp-user@rhel7 trident-installer]$ oc create -f pvc-basic.yaml
persistentvolumeclaim/basic created
[netapp-user@rhel7 trident-installer]$ oc get pvc
NAME STATUS VOLUME CAPACITY
ACCESS MODES STORAGECLASS AGE
basic Bound pvc-7ceac1ba-0189-43c7-8f98-094719f7956c 1Gi
RWO basic-csi 3s
```
# <span id="page-48-0"></span>**Configurazione iSCSI NetApp Element**

Per abilitare l'integrazione di Trident con il sistema storage NetApp Element, è necessario creare un backend che consenta la comunicazione con il sistema storage utilizzando il protocollo iSCSI.

1. Nell'archivio di installazione scaricato in sono disponibili file backend di esempio sample-input gerarchia di cartelle. Per i sistemi NetApp Element che utilizzano iSCSI, copiare backend-solidfire.json nella directory di lavoro e modificare il file.

```
[netapp-user@rhel7 trident-installer]$ cp sample-input/backends-
samples/solidfire/backend-solidfire.json./
[netapp-user@rhel7 trident-installer]$ vi ./backend-solidfire.json
```
- a. Modificare i valori di utente, password e MVIP su EndPoint linea.
- b. Modificare il SVIP valore.

```
 {
      "version": 1,
      "storageDriverName": "solidfire-san",
      "Endpoint": "https://trident:password@172.21.224.150/json-
rpc/8.0",
      "SVIP": "10.61.180.200:3260",
      "TenantName": "trident",
      "Types": [{"Type": "Bronze", "Qos": {"minIOPS": 1000, "maxIOPS":
2000, "burstIOPS": 4000}},
                 {"Type": "Silver", "Qos": {"minIOPS": 4000, "maxIOPS":
6000, "burstIOPS": 8000}},
                {"Type": "Gold", "Qos": {"minIOPS": 6000, "maxIOPS":
8000, "burstIOPS": 10000}}]
}
```
2. Una volta creato questo file back-end, eseguire il seguente comando per creare il primo backend.

```
[netapp-user@rhel7 trident-installer]$ ./tridentctl -n trident create
backend -f backend-solidfire.json
+-------------------------+----------------
+--------------------------------------+--------+---------+
         NAME \qquad | STORAGE DRIVER | UUID
| STATE | VOLUMES |
+-------------------------+----------------
+--------------------------------------+--------+---------+
| solidfire_10.61.180.200 | solidfire-san | b90783ee-e0c9-49af-8d26-
3ea87ce2efdf | online | 0 |
+-------------------------+----------------
+--------------------------------------+--------+---------+
```
3. Una volta creato il backend, è necessario creare una classe di storage. Come per il backend, esiste un file di esempio della classe di storage che può essere modificato per l'ambiente disponibile nella cartella di input di esempio. Copiarlo nella directory di lavoro e apportare le modifiche necessarie per riflettere il backend creato.

```
[netapp-user@rhel7 trident-installer]$ cp sample-input/storage-class-
samples/storage-class-csi.yaml.templ ./storage-class-basic.yaml
[netapp-user@rhel7 trident-installer]$ vi storage-class-basic.yaml
```
4. L'unica modifica che deve essere apportata a questo file è definire backendType valore al nome del driver di storage dal backend appena creato. Annotare anche il valore del campo nome, a cui si deve fare riferimento in un passaggio successivo.

```
apiVersion: storage.k8s.io/v1
kind: StorageClass
metadata:
    name: basic-csi
provisioner: csi.trident.netapp.io
parameters:
    backendType: "solidfire-san"
```
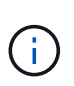

Esiste un campo opzionale chiamato fsType definito in questo file. Nei backend iSCSI, questo valore può essere impostato su un tipo di filesystem Linux specifico (XFS, ext4 e così via), oppure può essere cancellato per consentire a OpenShift di decidere quale filesystem usare.

5. Eseguire oc per creare la classe di storage.

```
[netapp-user@rhel7 trident-installer]$ oc create -f storage-class-
basic.yaml
storageclass.storage.k8s.io/basic-csi created
```
6. Una volta creata la classe di storage, è necessario creare la prima dichiarazione di volume persistente (PVC). C'è un esempio pvc-basic.yaml file che può essere utilizzato per eseguire questa azione, disponibile anche in input di esempio.

```
[netapp-user@rhel7 trident-installer]$ cp sample-input/pvc-samples/pvc-
basic.yaml ./
[netapp-user@rhel7 trident-installer]$ vi pvc-basic.yaml
```
7. L'unica modifica che deve essere apportata a questo file è garantire che il storageClassName il campo corrisponde a quello appena creato. La definizione PVC può essere ulteriormente personalizzata in base alle esigenze del carico di lavoro da fornire.

```
kind: PersistentVolumeClaim
apiVersion: v1
metadata:
    name: basic
spec:
    accessModes:
      - ReadWriteOnce
    resources:
      requests:
        storage: 1Gi
    storageClassName: basic-csi
```
8. Creare il PVC emettendo il oc comando. La creazione può richiedere del tempo a seconda delle dimensioni del volume di backup da creare, in modo da poter guardare il processo mentre viene completato.

```
[netapp-user@rhel7 trident-installer]$ oc create -f pvc-basic.yaml
persistentvolumeclaim/basic created
[netapp-user@rhel7 trident-installer]$ oc get pvc
NAME STATUS VOLUME CAPACITY
ACCESS MODES STORAGECLASS AGE
basic Bound pvc-3445b5cc-df24-453d-a1e6-b484e874349d 1Gi
RWO basic-csi 5s
```
### **Informazioni sul copyright**

Copyright © 2024 NetApp, Inc. Tutti i diritti riservati. Stampato negli Stati Uniti d'America. Nessuna porzione di questo documento soggetta a copyright può essere riprodotta in qualsiasi formato o mezzo (grafico, elettronico o meccanico, inclusi fotocopie, registrazione, nastri o storage in un sistema elettronico) senza previo consenso scritto da parte del detentore del copyright.

Il software derivato dal materiale sottoposto a copyright di NetApp è soggetto alla seguente licenza e dichiarazione di non responsabilità:

IL PRESENTE SOFTWARE VIENE FORNITO DA NETAPP "COSÌ COM'È" E SENZA QUALSIVOGLIA TIPO DI GARANZIA IMPLICITA O ESPRESSA FRA CUI, A TITOLO ESEMPLIFICATIVO E NON ESAUSTIVO, GARANZIE IMPLICITE DI COMMERCIABILITÀ E IDONEITÀ PER UNO SCOPO SPECIFICO, CHE VENGONO DECLINATE DAL PRESENTE DOCUMENTO. NETAPP NON VERRÀ CONSIDERATA RESPONSABILE IN ALCUN CASO PER QUALSIVOGLIA DANNO DIRETTO, INDIRETTO, ACCIDENTALE, SPECIALE, ESEMPLARE E CONSEQUENZIALE (COMPRESI, A TITOLO ESEMPLIFICATIVO E NON ESAUSTIVO, PROCUREMENT O SOSTITUZIONE DI MERCI O SERVIZI, IMPOSSIBILITÀ DI UTILIZZO O PERDITA DI DATI O PROFITTI OPPURE INTERRUZIONE DELL'ATTIVITÀ AZIENDALE) CAUSATO IN QUALSIVOGLIA MODO O IN RELAZIONE A QUALUNQUE TEORIA DI RESPONSABILITÀ, SIA ESSA CONTRATTUALE, RIGOROSA O DOVUTA A INSOLVENZA (COMPRESA LA NEGLIGENZA O ALTRO) INSORTA IN QUALSIASI MODO ATTRAVERSO L'UTILIZZO DEL PRESENTE SOFTWARE ANCHE IN PRESENZA DI UN PREAVVISO CIRCA L'EVENTUALITÀ DI QUESTO TIPO DI DANNI.

NetApp si riserva il diritto di modificare in qualsiasi momento qualunque prodotto descritto nel presente documento senza fornire alcun preavviso. NetApp non si assume alcuna responsabilità circa l'utilizzo dei prodotti o materiali descritti nel presente documento, con l'eccezione di quanto concordato espressamente e per iscritto da NetApp. L'utilizzo o l'acquisto del presente prodotto non comporta il rilascio di una licenza nell'ambito di un qualche diritto di brevetto, marchio commerciale o altro diritto di proprietà intellettuale di NetApp.

Il prodotto descritto in questa guida può essere protetto da uno o più brevetti degli Stati Uniti, esteri o in attesa di approvazione.

LEGENDA PER I DIRITTI SOTTOPOSTI A LIMITAZIONE: l'utilizzo, la duplicazione o la divulgazione da parte degli enti governativi sono soggetti alle limitazioni indicate nel sottoparagrafo (b)(3) della clausola Rights in Technical Data and Computer Software del DFARS 252.227-7013 (FEB 2014) e FAR 52.227-19 (DIC 2007).

I dati contenuti nel presente documento riguardano un articolo commerciale (secondo la definizione data in FAR 2.101) e sono di proprietà di NetApp, Inc. Tutti i dati tecnici e il software NetApp forniti secondo i termini del presente Contratto sono articoli aventi natura commerciale, sviluppati con finanziamenti esclusivamente privati. Il governo statunitense ha una licenza irrevocabile limitata, non esclusiva, non trasferibile, non cedibile, mondiale, per l'utilizzo dei Dati esclusivamente in connessione con e a supporto di un contratto governativo statunitense in base al quale i Dati sono distribuiti. Con la sola esclusione di quanto indicato nel presente documento, i Dati non possono essere utilizzati, divulgati, riprodotti, modificati, visualizzati o mostrati senza la previa approvazione scritta di NetApp, Inc. I diritti di licenza del governo degli Stati Uniti per il Dipartimento della Difesa sono limitati ai diritti identificati nella clausola DFARS 252.227-7015(b) (FEB 2014).

#### **Informazioni sul marchio commerciale**

NETAPP, il logo NETAPP e i marchi elencati alla pagina<http://www.netapp.com/TM> sono marchi di NetApp, Inc. Gli altri nomi di aziende e prodotti potrebbero essere marchi dei rispettivi proprietari.